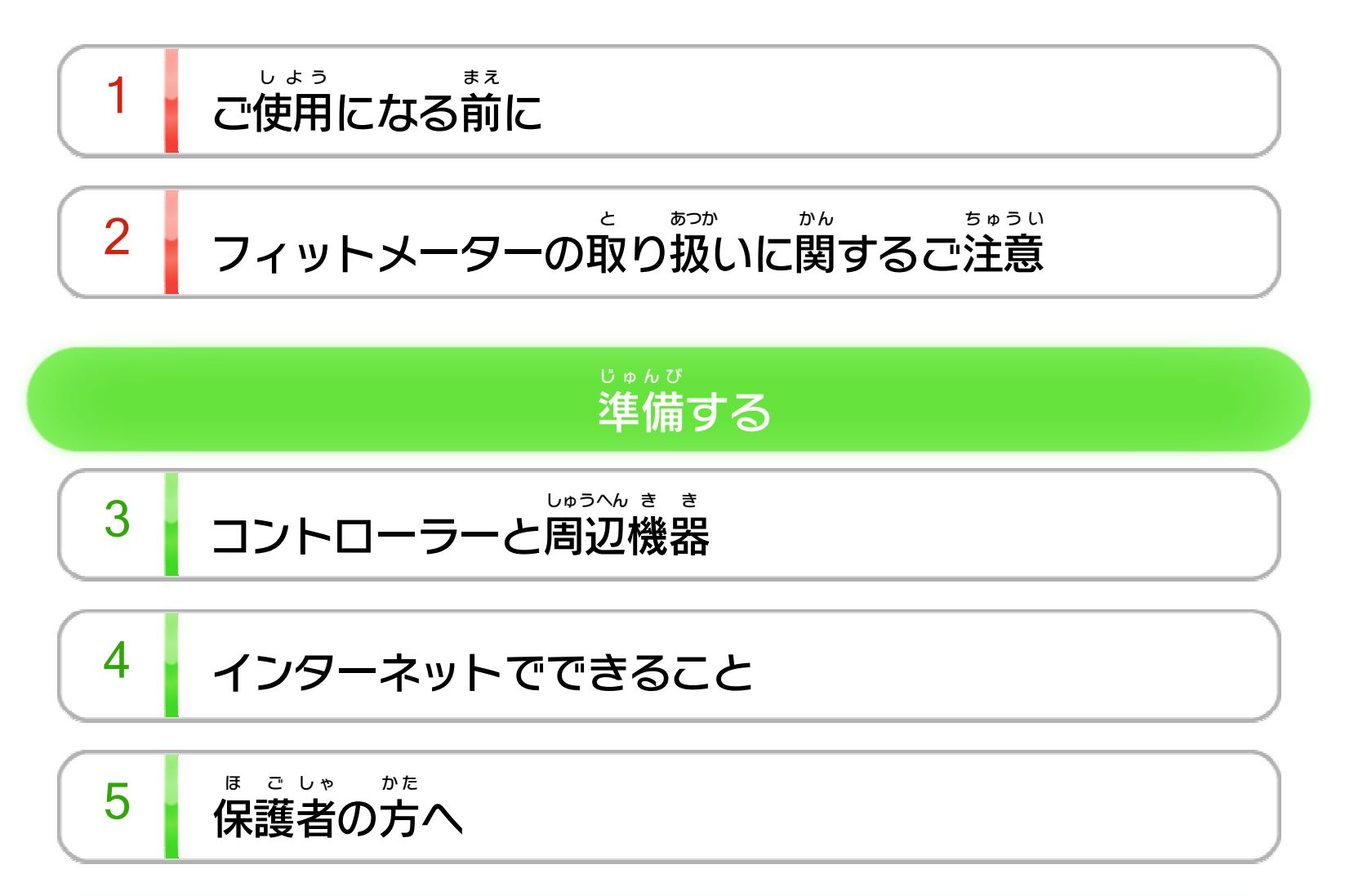

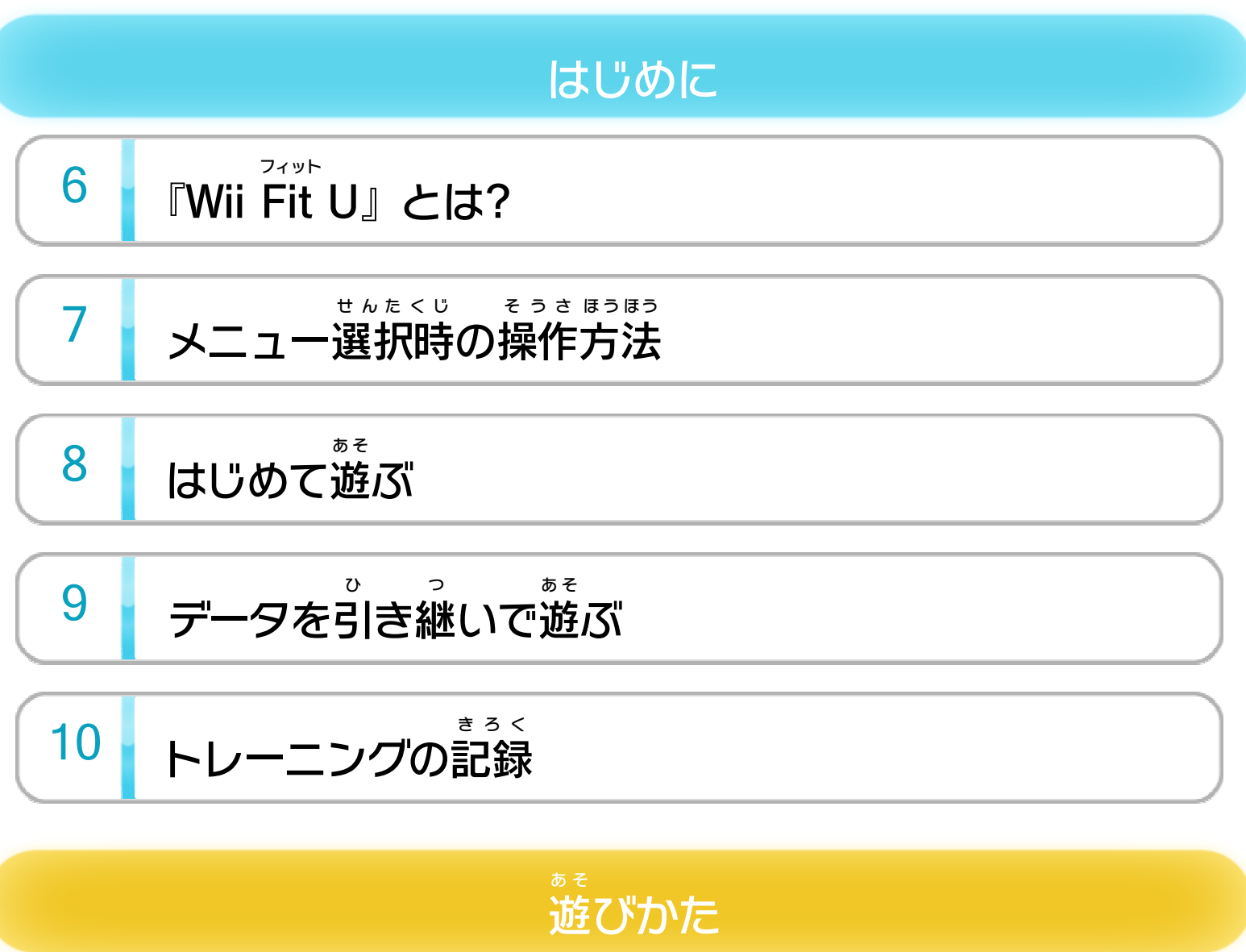

11 みんなの広場

$$
\begin{array}{|c|c|c|}\n\hline\n12 & \text{if } 12 < 12 \\
\hline\n\end{array}
$$

$$
\fbox{13} \quad \textit{D51} \quad \textit{D81} \quad \textit{D91} \quad \textit{D12} \quad \textit{D13} \quad \textit{D13} \quad \textit{D21} \quad \textit{D22} \quad \textit{D33} \quad \textit{D44} \quad \textit{D51} \quad \textit{D52} \quad \textit{D61} \quad \textit{D73} \quad \textit{D84} \quad \textit{D85} \quad \textit{D86} \quad \textit{D96} \quad \textit{D167} \quad \textit{D167} \quad \textit{D27} \quad \textit{D167} \quad \textit{D287} \quad \textit{D167} \quad \textit{D27} \quad \textit{D167} \quad \textit{D287} \quad \textit{D167} \quad \textit{D27} \quad \textit{D287} \quad \textit{D387} \quad \textit{D487} \quad \textit{D51} \quad \textit{D51} \quad \textit{D61} \quad \textit{D73} \quad \textit{D867} \quad \textit{D967} \quad \textit{D167} \quad \textit{D167} \quad \textit{D27} \quad \textit{D167} \quad \textit{D27} \quad \textit{D287} \quad \textit{D167} \quad \textit{D27} \quad \textit{D167} \quad \textit{D27} \quad \textit{D167} \quad \textit{D27} \quad \textit{D27} \quad \textit{D167} \quad \textit{D27} \quad \textit{D27} \quad \textit{D387} \quad \textit{D47} \quad \textit{D51} \quad \textit{D167} \quad \textit{D167} \quad \textit{D27} \quad \textit{D27} \quad \textit{D167} \quad \textit{D27} \quad \textit{D27} \quad \textit{D167} \quad \textit{D27} \quad \textit{D27} \quad \textit{D387} \quad \textit{D167} \quad \textit{D167} \quad \textit{D167} \quad \textit{D167}
$$

WUP-P-ASTJ-JPN-00

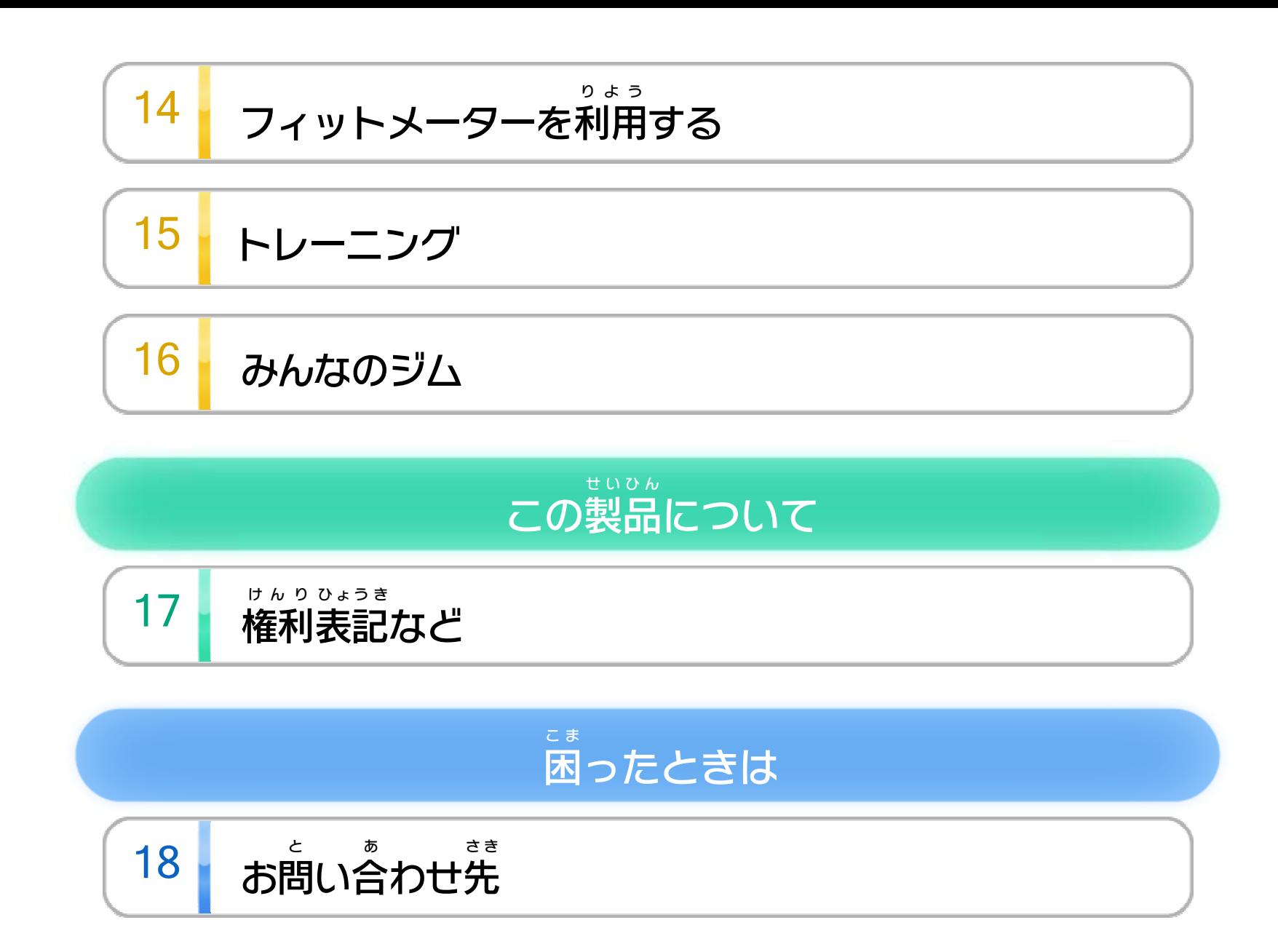

<span id="page-2-0"></span>1 | ご使用になる前に

このたびは『Wii Fit フィット U』をお買 か い上 あ げいただきまして、 誠にありがとうございます。この電子説明書をよくお読 まこと でん し せつめいしょ よ みいただき、正 た だ しくお使 つ か いください。

Wii Uメニューの ム ( 安 あ ん 全 ぜ ん に使 し 用 よ う するために)と、この 電子説明書の「フィットメーターの取り扱いに関するご で ん し せつめいしょ と あつか か ん 注意」 ちゅうい 」 は、ご使 し 用 よ う になる前 ま え に必 かなら ずお読 よ みください。ここ には、お客 きゃく 様 さま の健 け ん 康 こ う と安 あ ん 全 ぜ ん のための大 た い 切 せ つ な内 な い 容 よ う が書 か かれ ています。

ご使用になる方が小さなお子様の場合は、保護者の方が し よ う か た ち い こ さ ま ば あ い ほっこ しゃっしかた よく読 よ んでご説 明 ください。 せつめい

#### 安全 あんぜん に使用 しよう するために

感電 や故障 の原因 になります。 かんでん こしょう げんいん

<span id="page-3-0"></span>2 ┃ フィットメーターの取り扱いに関するご注意

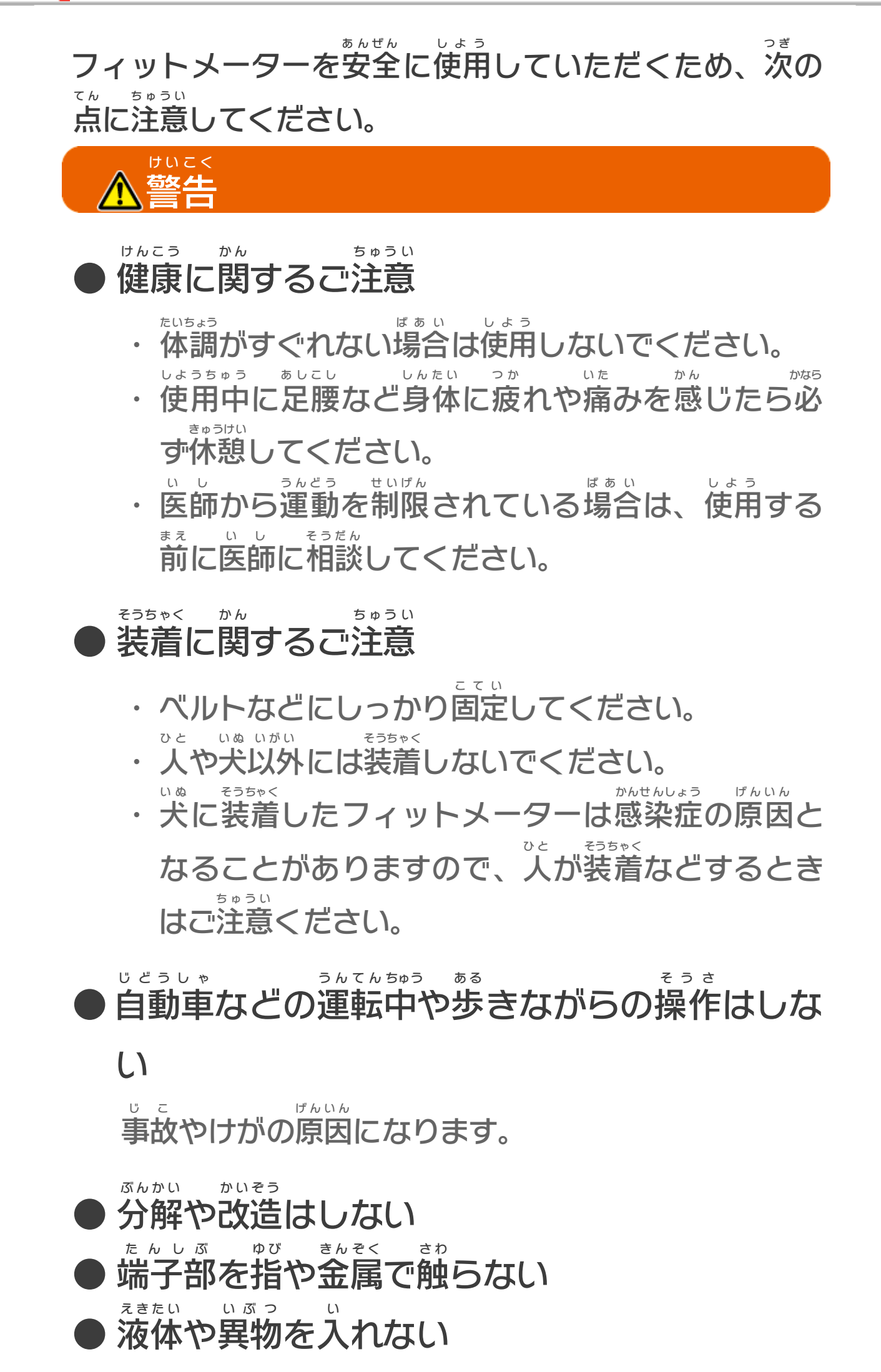

#### ● 小さなお子様の手の届く場所に置かない ちい こ さま て とど ば し ょ お

フィットメーターは小 ち い さな部品 ぶひん で構成 こうせい されているた め、誤 って飲 み込 む可能性 があります。あやま の こ かのうせい

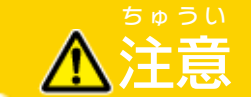

● 床に放置しない ゆか ほうち

> 踏 ふ みつけたりすると、けがや破損 の原因 になります。 はそん げんいん

● 破損した機器は使用しない はそん き き しよう

> けがや故障 の原因 になります。 こしょう げんいん 万一液晶画面が破損した場合は、液晶画面や内部から まんいち えきしょう が め ん しは そ ん ばあい えきしょう がめいんしん ないぶ 漏 れた液体 には触 らないでください。 も えきたい さわ

けがの原因 になります。 げんいん

● 液晶画面に衝撃を与えない えきしょう がめん しょうげき あた

#### ● 廃棄に関するご注意 はいき かん ちゅうい

● 絶縁シートは直ちに廃棄する ぜつえん た だ はいき

● 航空機内での使用について こうくうき ない しょう

航空 こうくう 法 ほ う により、離着陸 りちゃくりく 時 じ の電子 でんし 機 き 器 き の使用 しよう は禁止 きんし され ており、処罰の対象にもなります。通信したりボタン しょばつ たいしょう つうしん を押 お したりするなどの操作 は、絶対 にしないでくださ そうさ ぜったい  $U<sub>o</sub>$ 

小 ち い さなお子 こ 様 さ ま が誤 あやま って飲 の み込 こ まないように、各 か く 自治体 じちたい の指示に従って廃棄してください。 し じ したが はいき

廃棄 する場合 は、フィットメーターからコイン形 電池 はいき ばあい がた で ん ち を取り外してから、各自治体の指示に従ってくださ と は ず かくじちたい しじ したが い。

表面を傷めたり、塗装が剥がれたりする原因になりま ひょうめん いた とそう は げんいん

● マニキュア用の除光液などを付けた手で触った よう じょこうえき つ て さわ りしない

### 使用上のお願い しようじょう ね が

表面 を傷 ひょうめん い た めたり、塗装 とそう が剥 は がれたりする原因 げんいん になりま す。汚れがひどい場合は、中性洗剤を入れた水に布を よご ばあい ちゅうせいせん ざいいしい み ず ぬ の ひたしてからよく絞 し ぼ り、その布で汚れを拭 ぬの よご ふ き取 と ってく ださい。そのあと、乾 か わ いた柔 や わ らかい布 ぬ の でもう一度 いちど 拭 ふ い てください。

故障 の原因 になります。 こしょう げんいん ● 強い衝撃を与えない つ よ しょうげき あた ● 液体や異物を入れない えきたい いぶつ い ● 濡 ぬ れた手 や油分 などで汚 れた手 て ゆぶん よご て で触 さ わ らない フィットメーターは、防水 構造 ではありません。 ぼうすい こうぞう 水濡れは故障の原因となります。 みず ぬ こしょう げんいん 衣類などと一緒に洗濯をしないように注意 いるい いっしょ せんたく ちゅうい してくださ ● 衣類などと一緒に洗濯しない いるい いっしょ せんたく ホコリや液体 えきたい などが侵入 しんにゅう し、故障 こしょう の原因 げんいん になります。 ● 電池蓋をしっかり取り付け、ネジで確実に固定 でんち ぶた と つ かくじつ こてい すること ● 水に濡らさない みず ぬ 水 み ず で濡 ぬ らしたり、雨 あ め の中 な か で使 つ か ったりすると、故障 こしょう の 原因 になります。 げんいん 故障 の原因 になります。 こしょう げんいん ・ 直射 日光 のあたる場所 や高温 になる場所 ちょくしゃ にっこう ばしょ こうおん ばしょ ・ 湿気 しっけ やホコリ、油煙、タバコの煙が多い場所 ゆえん けむり おお ばしょ ● 次のような場所での使用や保管をしない つぎ ばしょ しよう ほかん

 $L$ <sub>o</sub>

い

### ● シンナーやベンジン、アルコールなどで拭 かな ふ す。

・ 子 こ 犬 い ぬ には装着 そうちゃく しないでください。

- ・フィットメーターを噛んだり、飲 か の み込 こ んだりしない位 い 置 ち に、確実 に装着 してください。 かくじつ そうちゃく
- ・ 飼 か い主 ぬ し の方 か た の目 め の届 と ど くところで使用 しよう してください。
- ・ フィットメーターやコイン形 が た 電池 でんち などを噛 か んだり、 誤 あやま って飲 の み込 こ んだりする可能性 かのうせい があるため、犬 い ぬ などの ペットが触 ふ れる場所 ばしょ に置 お かないでください。万一 まんいち 飲 の み 込 こ んだ場合 ばあい は、すぐに医 い 師 し の診察 しんさつ を受 う けてください。

#### 犬 い ぬ に装着 そうちゃく して使用 しよう する場合 ばあい のご注意 ちゅうい

<span id="page-7-0"></span>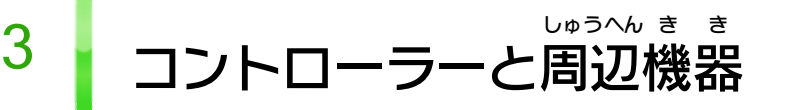

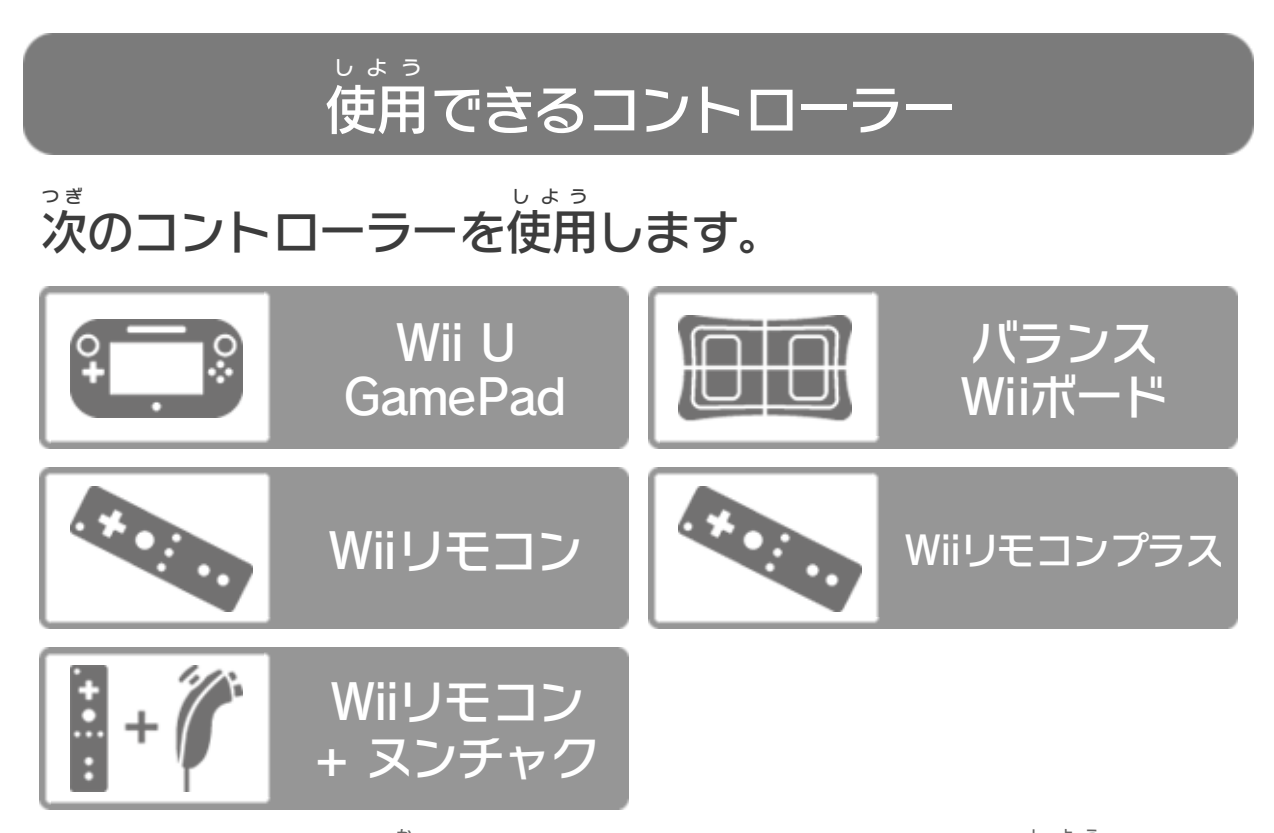

※ 2人 で遊 ぶ場合 や種目 によっては、WiiリモコンまたはWiiリ モコンプラスが2つ必要 です。 ひつよう

※ Wii U GamePadは、1台しか登録できません。 ゲームパッド だ い とうろく

ふたり あそ ばあい しゅもく す。Wiiリモコンプラスでしか遊 べない種目 もあります。

※ WiiリモコンまたはWiiリモコンプラスを使用 する場合 は、セ しよう ばあい ンサーバーの設置 せっち が必要 です。くわしくはWii U取扱 説明書 ひつよう とりあつかい せつめいしょ (冊子)の「センサーバーの設置」をご覧ください。 さっし せっち ら ん しよう

※ Wiiリモコンの代 か わりに、Wiiリモコンプラスも使用 できま しよう あ そ しゅもく

- ※ ヌンチャクの代 か わりに、Wiiリモコンも使用 できます。
- ※ Wiiリモコンプラスの代 わりに、Wiiモーションプラスを取 り か と 付 けたWiiリモコンも使用 できます。つ しよう

次の周辺機器を使用できます。 つ ぎ しゅうへん き き しよう

※ SD/SDHCカードは、データを引 き継 いで遊 **ぶ 3 場合** に必要 です。 ひつよう

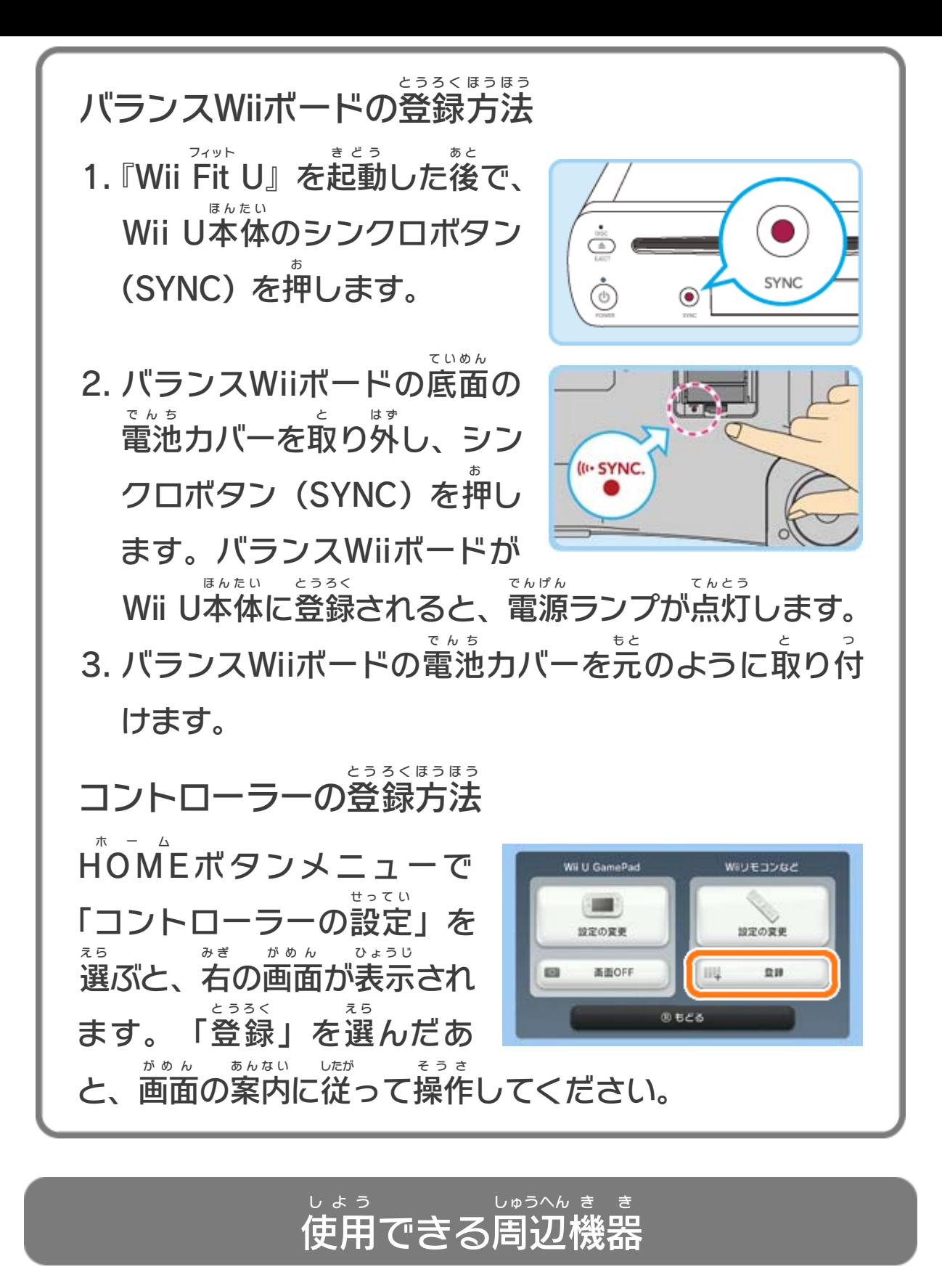

ています。サラウンドを楽 しむ場合 は、Wii Uメニューの た の ばあい ( 本体 ほんたい 設定 せってい )で「テレビ」を選 え ら び、サウンドの再生 さいせい 方式 を「サラウンド」にしてください。 ほうしき ※ このソフトをサラウンドで楽 た の しむためには、HDMI®端子 を たんし 搭載 したAVサラウンドアンプとWii U本体 をHDMIケーブル とうさい ほんたい で接続してください。アンプ側の設定や接続方法については せつぞく がわ せってい せつぞくほうほう アンプの取扱説明書 をご覧 ください。とりあつかいせつめいしょ らん

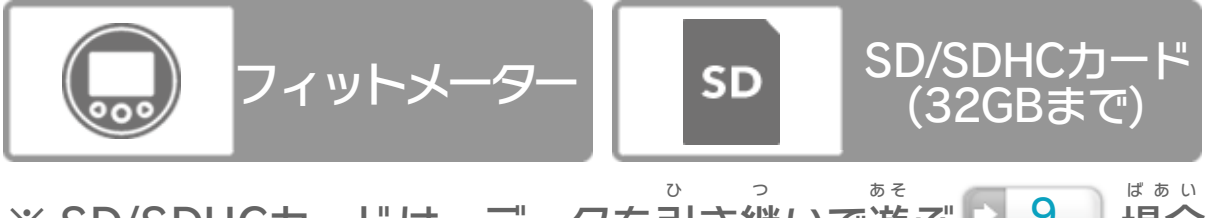

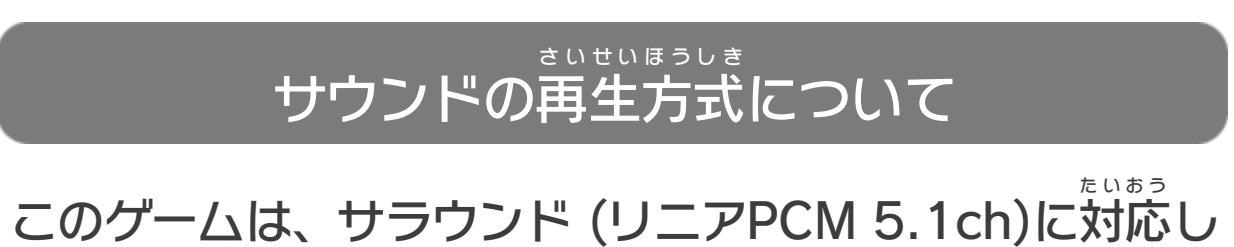

# <span id="page-9-0"></span>4 インターネットでできること

インターネットに接続 せつぞく すると、28 (Miiverse ミーバース )を利用 りよう し て「みんなのジム <mark>・16</mark> 」が遊べるようになります。 あ そ ※ インターネットの接続 せつぞく については、Wii U取扱 とりあつかい 説明書 せつめいしょ (冊子 さっし ) の「インターネット設定 せってい 」の項目 こうもく をご覧 ら ん ください。

<span id="page-10-0"></span>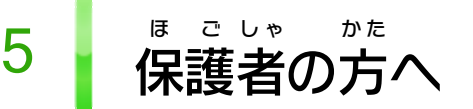

お子 こ 様 さ ま の使用 しよう を制限 せいげん したい場合 ばあい は、Wii Uメニューの ( 保 ほ 護 ご 者 し ゃ による使用 しよう 制限 せいげん )で、制限 せいげん したい項目 こうもく を選 え ら んでく ださい。このソフトでは、以 い 下 か の内容 ないよう を制限 せいげん できます。

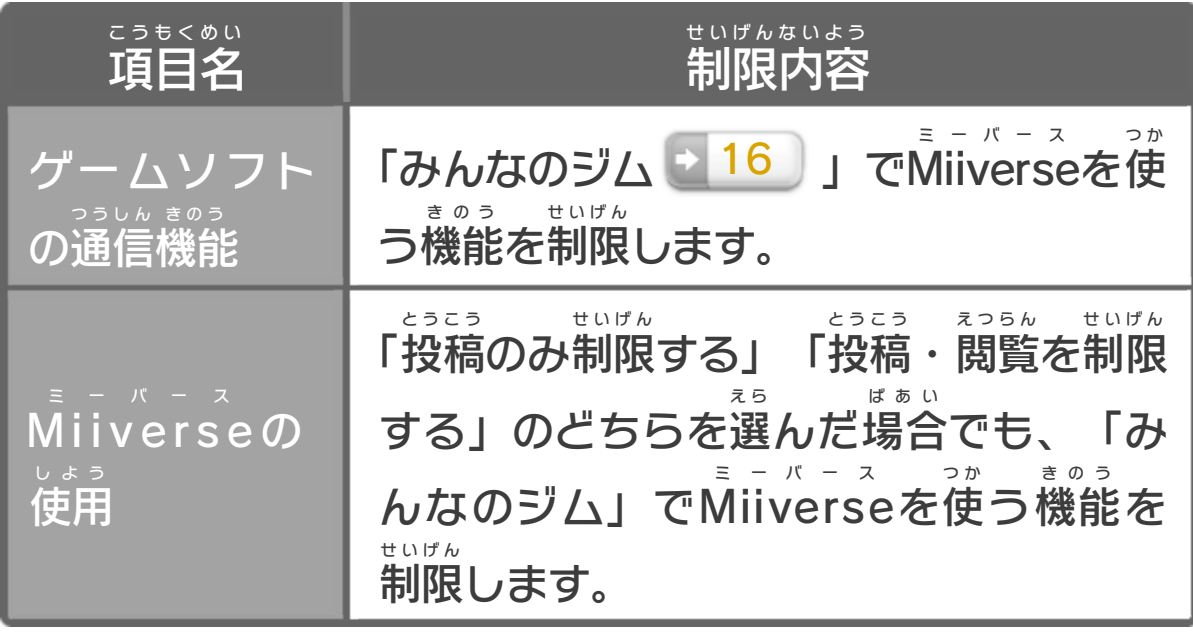

## ここは おとなのひとに みてもらってください

<span id="page-11-0"></span>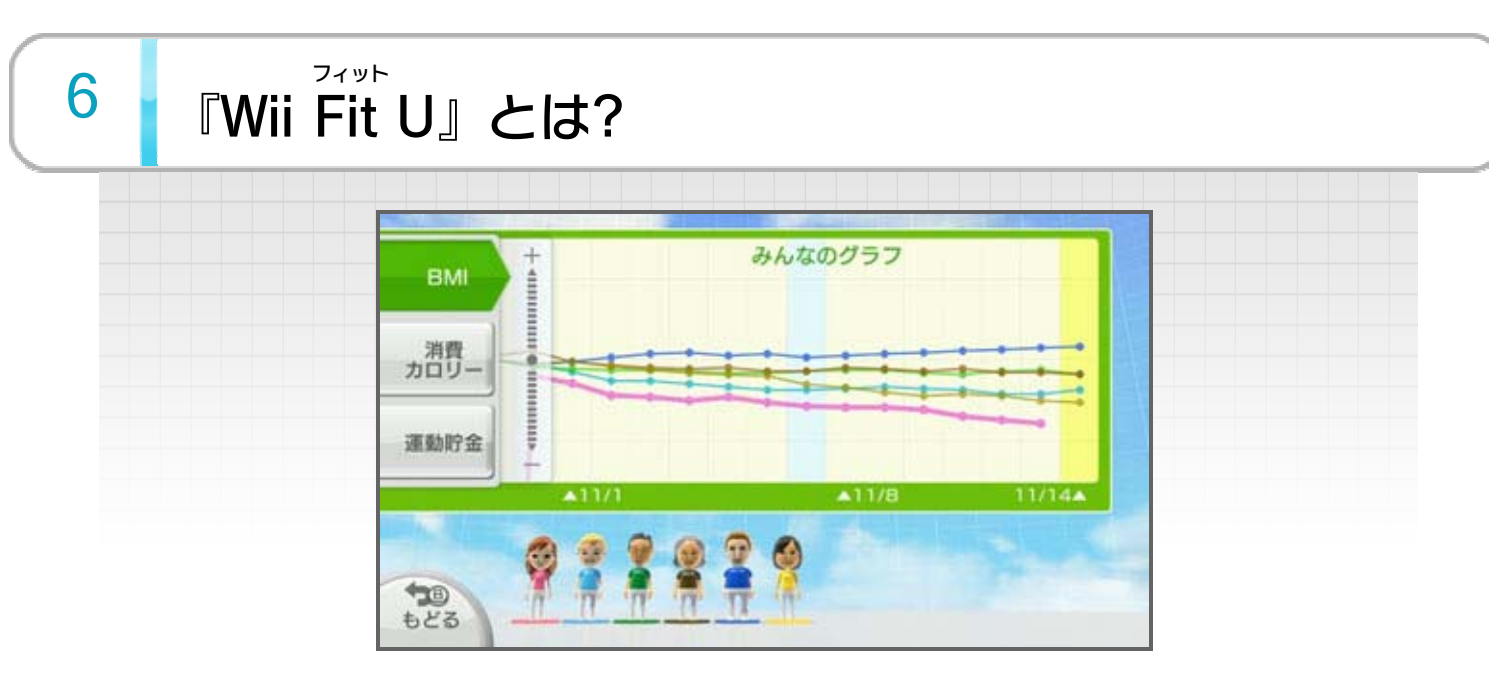

『Wii Fit フィット U』は、健康 けんこう 管理 かんり をお手伝 てつだ いするソフトです。バ ランスWiiボードなどを利用 りよう して、BMIの測定 そくてい やトレーニ ングを行 おこな えます。また、フィットメーターを使 つ か えば、 日常 にちじょう 生活 せいかつ での消費 しょうひ カロリーを記録 きろく できます。 ※ BMI……身長 しんちょう と体重 たいじゅう の比率 ひりつ から換算 かんさん した肥満 ひまん 度 ど

<span id="page-12-0"></span>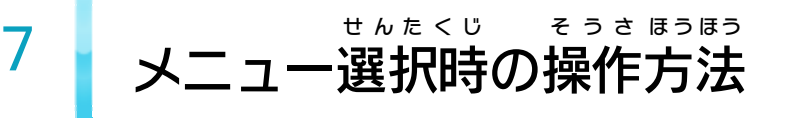

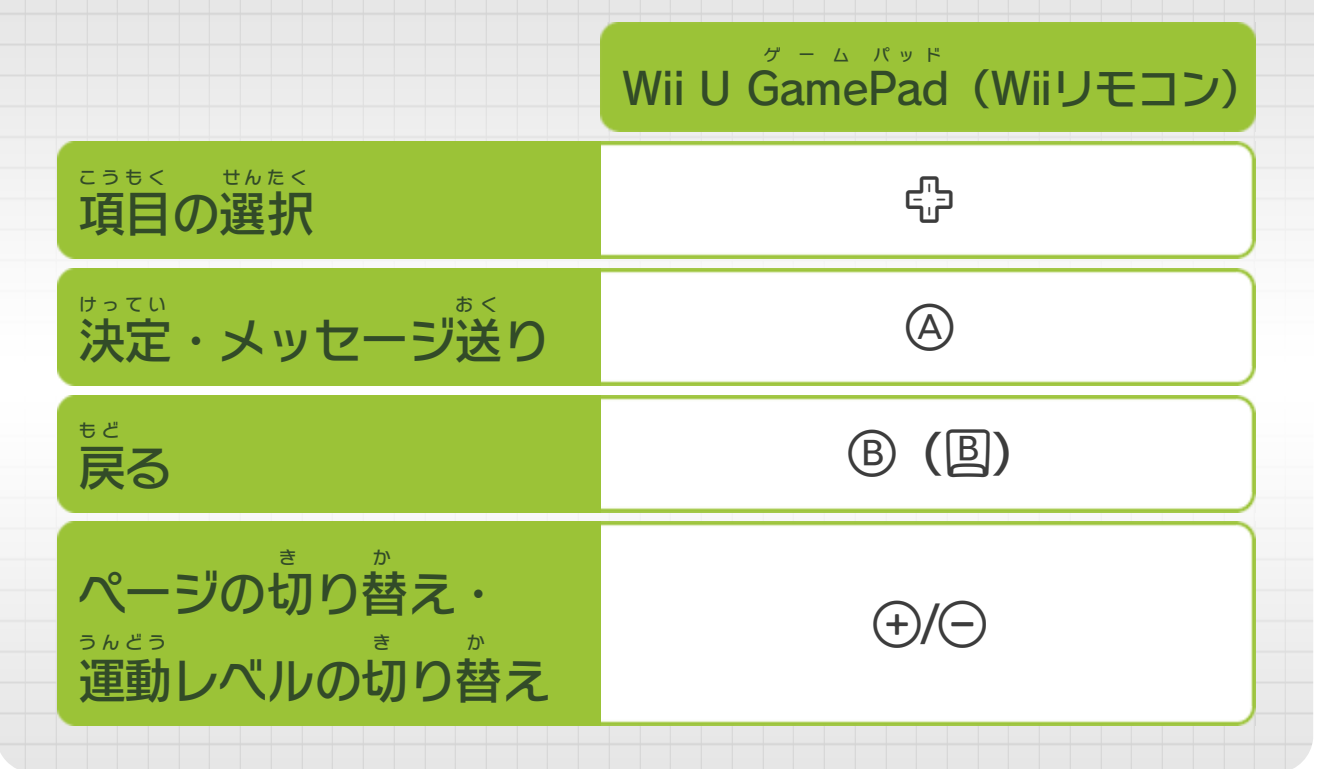

<span id="page-13-0"></span>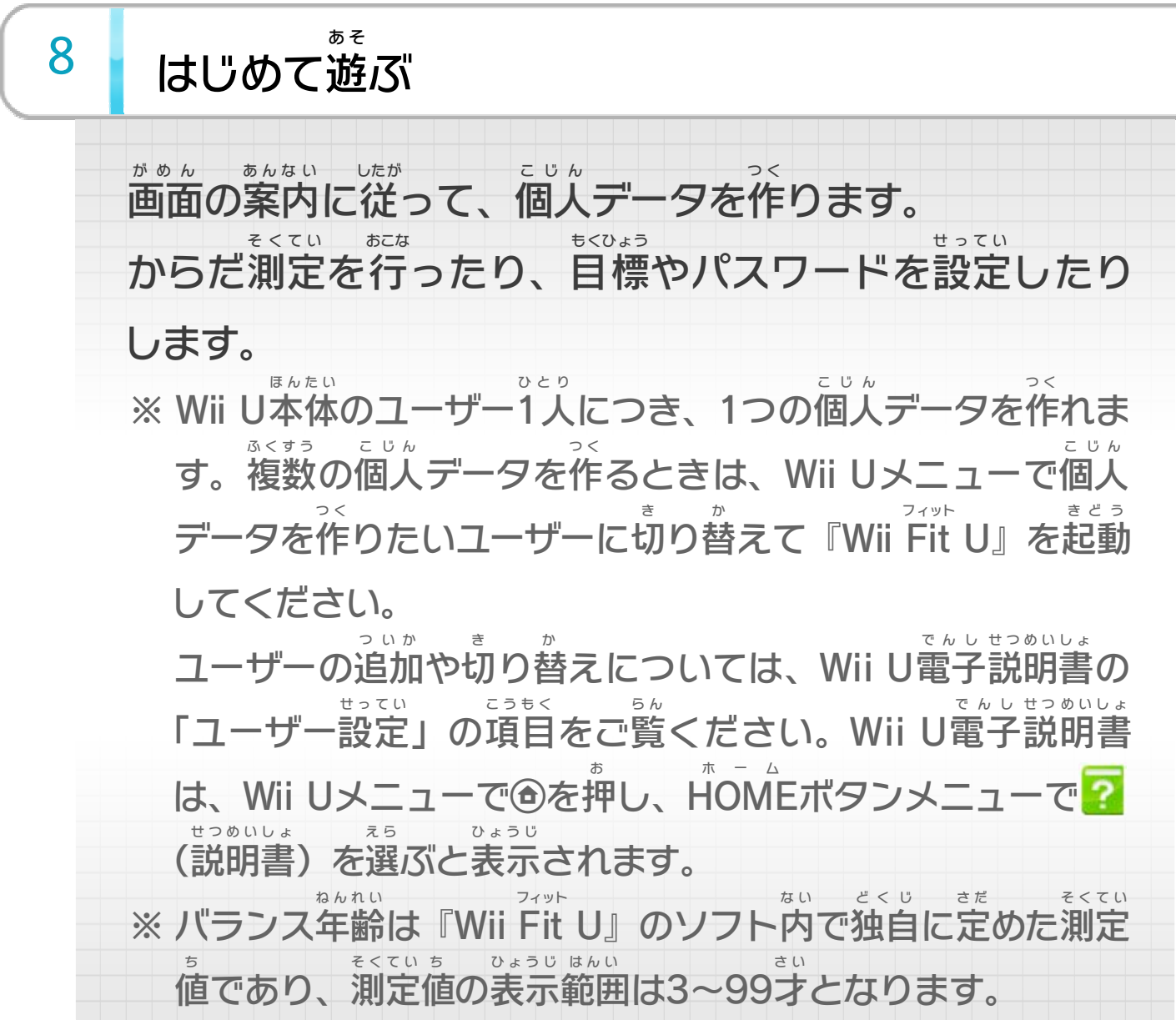

<span id="page-14-0"></span>9 フータを引き継いで遊ぶ

Wii専用 ソフト『Wii Fit 』や『Wii Fit Plus 』をプレイし せんよう フィット フィット プラス ている方は、からだ測定の結果やトレーニングの記録な か た そくてい けっか きろく どのデータを『Wii Fit フィット U』に引 ひ き継 つ げます。 ※ データの引 ひ き継 つ ぎは、『Wii Fit フィット U』をはじめて遊 あ そ ぶときのみ 行 おこな えます。一度 いちど 遊 あ そ んだあとに、途中 とちゅう からデータの引 ひ き継 つ ぎを おこな

行 うことはできません。

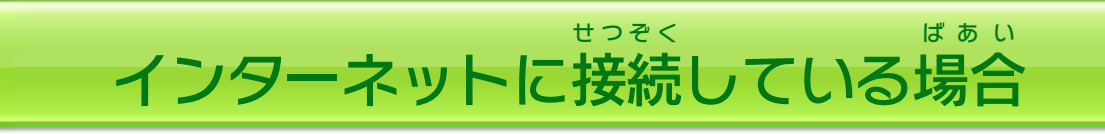

### インターネットに接続 していない場合 せつぞく ばあい

Wii U本体 とWii本体 をインターネットに接続 して、それ ほんたい ほんたい せつぞく ぞれのWiiショッピングチャンネルから引 っ越 し用 ソフト ひ こ よ う (無料 むりょう )を受信 したあと、SDカードを使 じゅしん つ か ってデータを引 ひ っ 越しします。くわしくは、Wii U取扱説明書(冊子)の こ とりあつかい せつめいしょ さっし 「ソフトとデータの引っ越し」をご覧ください。 ひ こ ら ん ※ すでにWii本体 から、データの引 ほんたい ひ っ越 こ しを完了 かんりょう されてい る場合は、上記の操作は不要です。 ばあい じょうき そうさ ふよう

- 1. Wii本体 のWiiメニューで「Wiiオプション」→「データ ほんたい 管理 」→「セーブデータ」の順 に選 び、Wii専用 ソフト かんり じゅん えら せんよう 『Wii Fit フィット (Wii Fit フィット Plus プラス )』のセーブデータをSDカー ドにコピーします。
- 2. コピーしたSDカードをWii U本体に差し込んで、起動 ほんたい さ こ きどう します。
- 3. Wii Uメニューの「Wiiメニューへ」で、Wii専用 ソフ せんよう ト『Wii Fit(Wii Fit Plus)』を起動してセーブデー フィット フィット プラス きどう

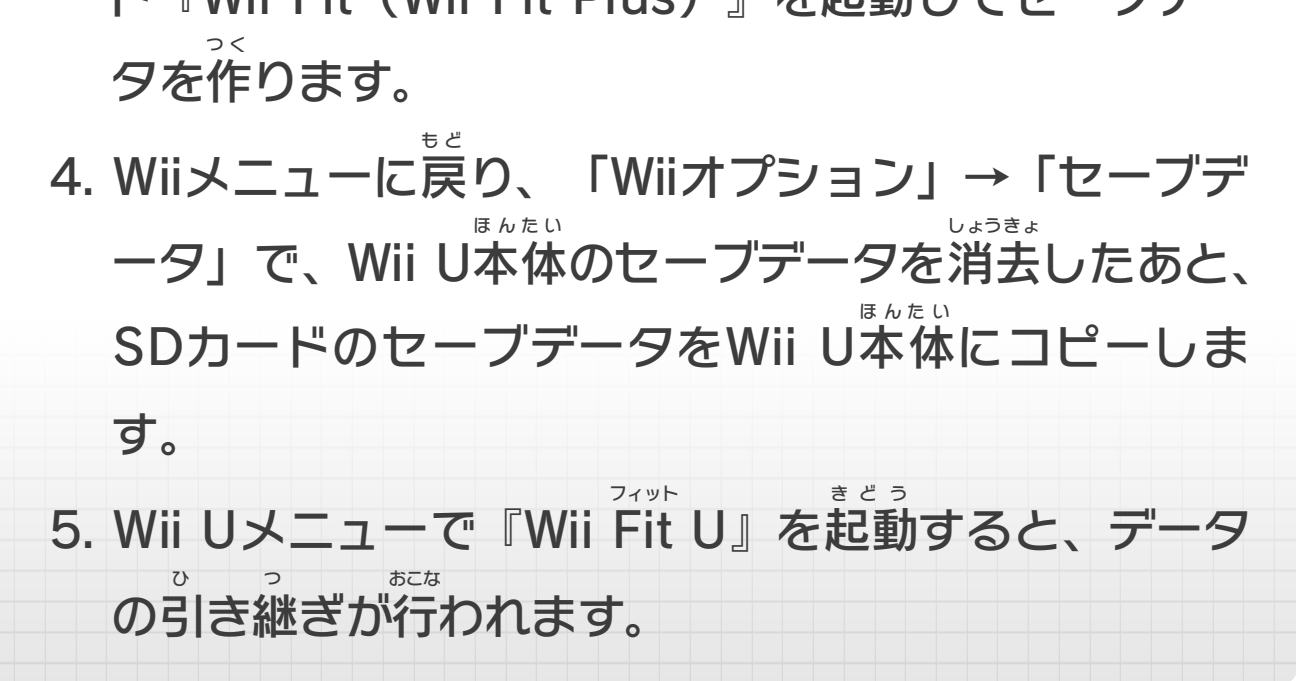

<span id="page-15-0"></span>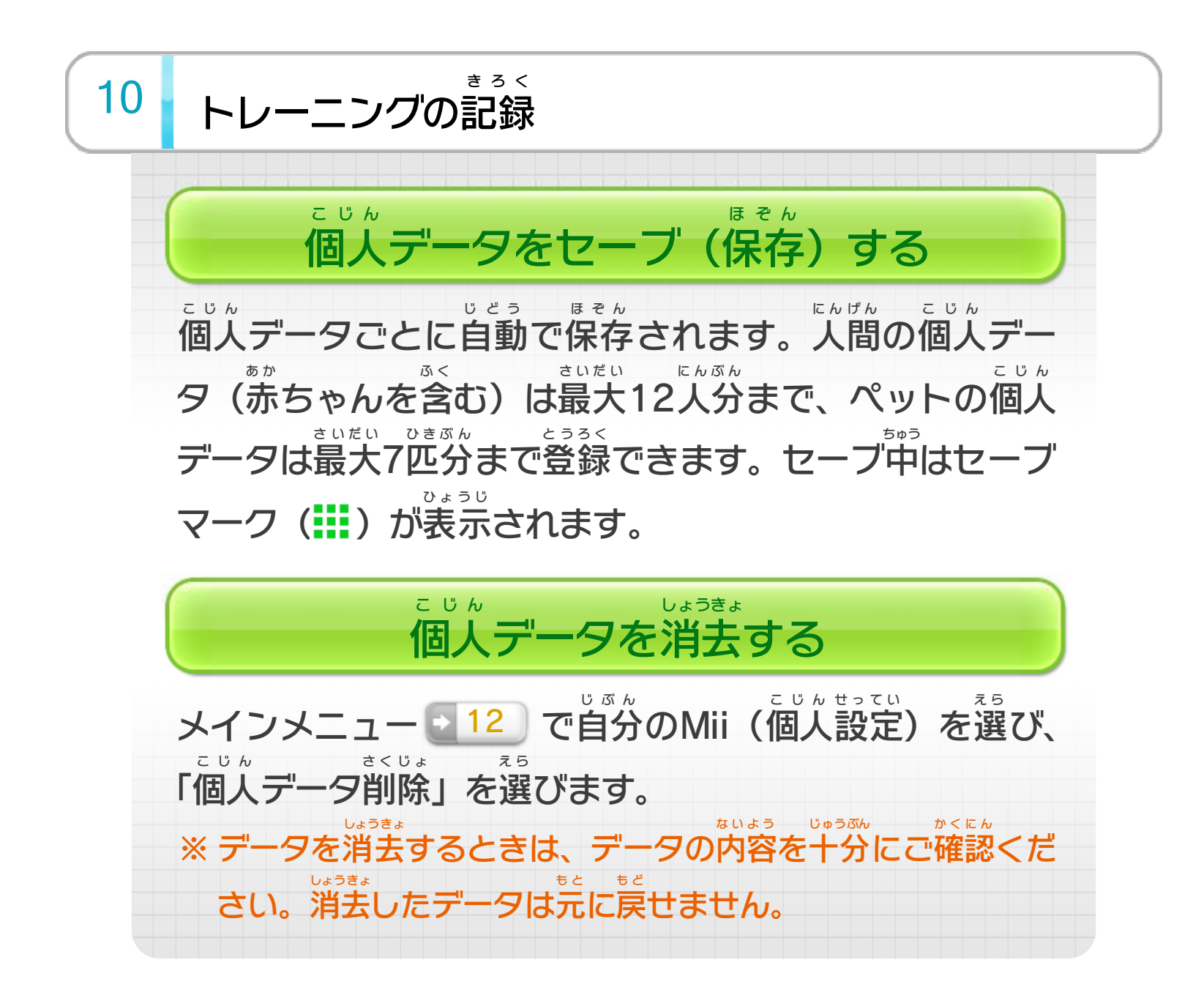

新 あたら しく個人 こじん データを作 つ く ります。「人間 にんげん 」を選 えら ぶと、一旦 いったん Wii Uメニューに戻 も ど ります。個人 データを作 こじん つ く りたいユーザーに 切 き り替 か えて『Wii Fit フィット U』を起動 きどう し直 な お します。「ペット」を 選ぶと、登録画面に進みます。引 えら とうろく がめん す す ひ き継 つ いだセーブデータの 確認も行えます。 かくにん おこな

グラフを選 え ら ぶと、「BMI」「消費 しょうひ カロリー」「運動 うんどう 貯金 ちょきん 」 の変化 を確認 できます(グラフの色 はMiiの服 に対応 してい へんか かくにん い ろ ふく たいおう ます)。

ゲストで遊 あそ 3 | ゲストで遊ぶ

> ゲストのMiiでプレイします。個人 データを登録 していない こじん とうろく 人 ひ と でも、からだ測定 そくてい とトレーニングを行 おこな えます。測定 そくてい 結果 けっか などの記録 きろく は残 の こ せません。

<span id="page-16-0"></span>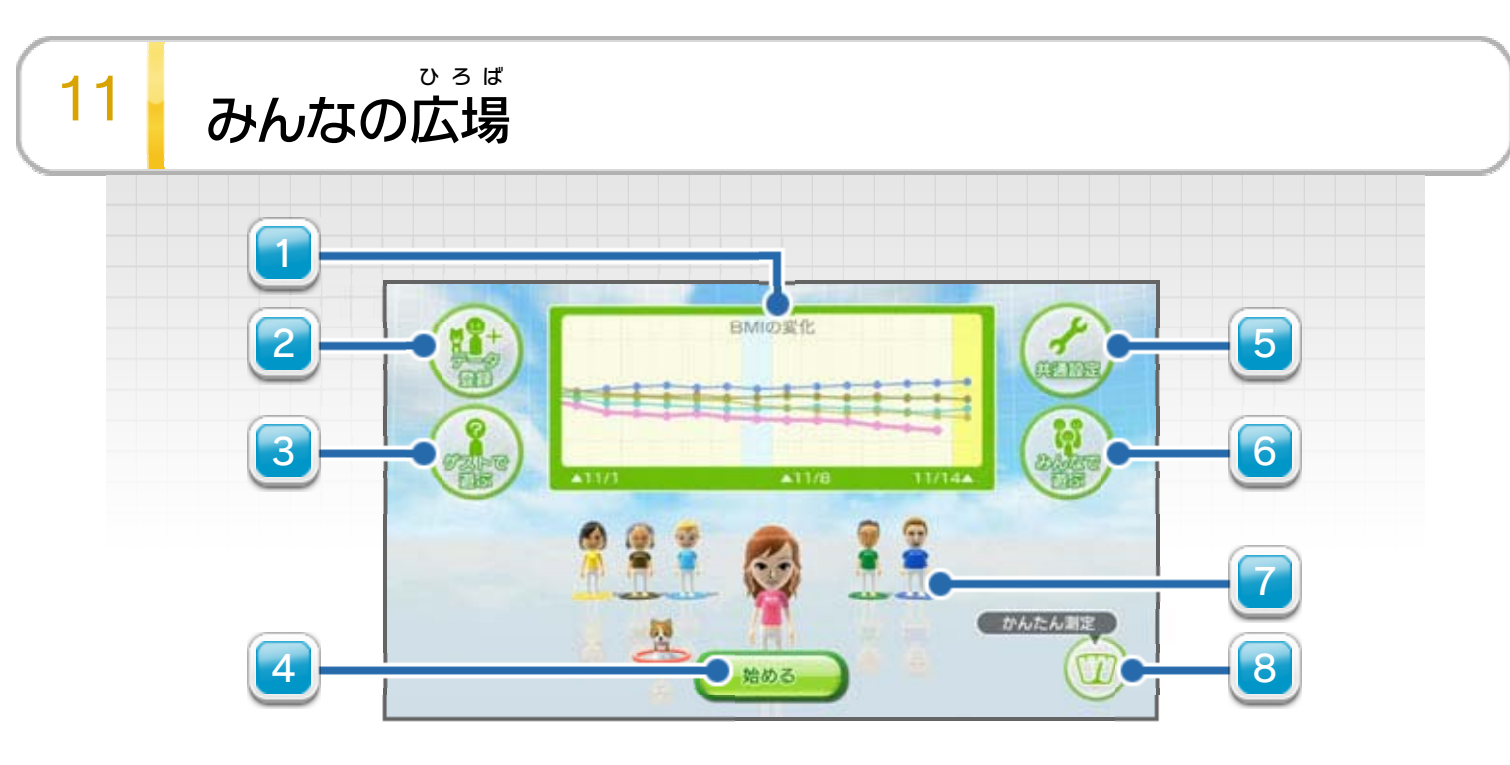

みんなのグラフ 1

データ登録 とうろく 2

始 める は じ 4

> メインメニュー <mark>♪ 12</mark> に進 す す 12 に進みます。

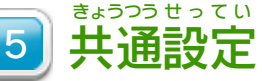

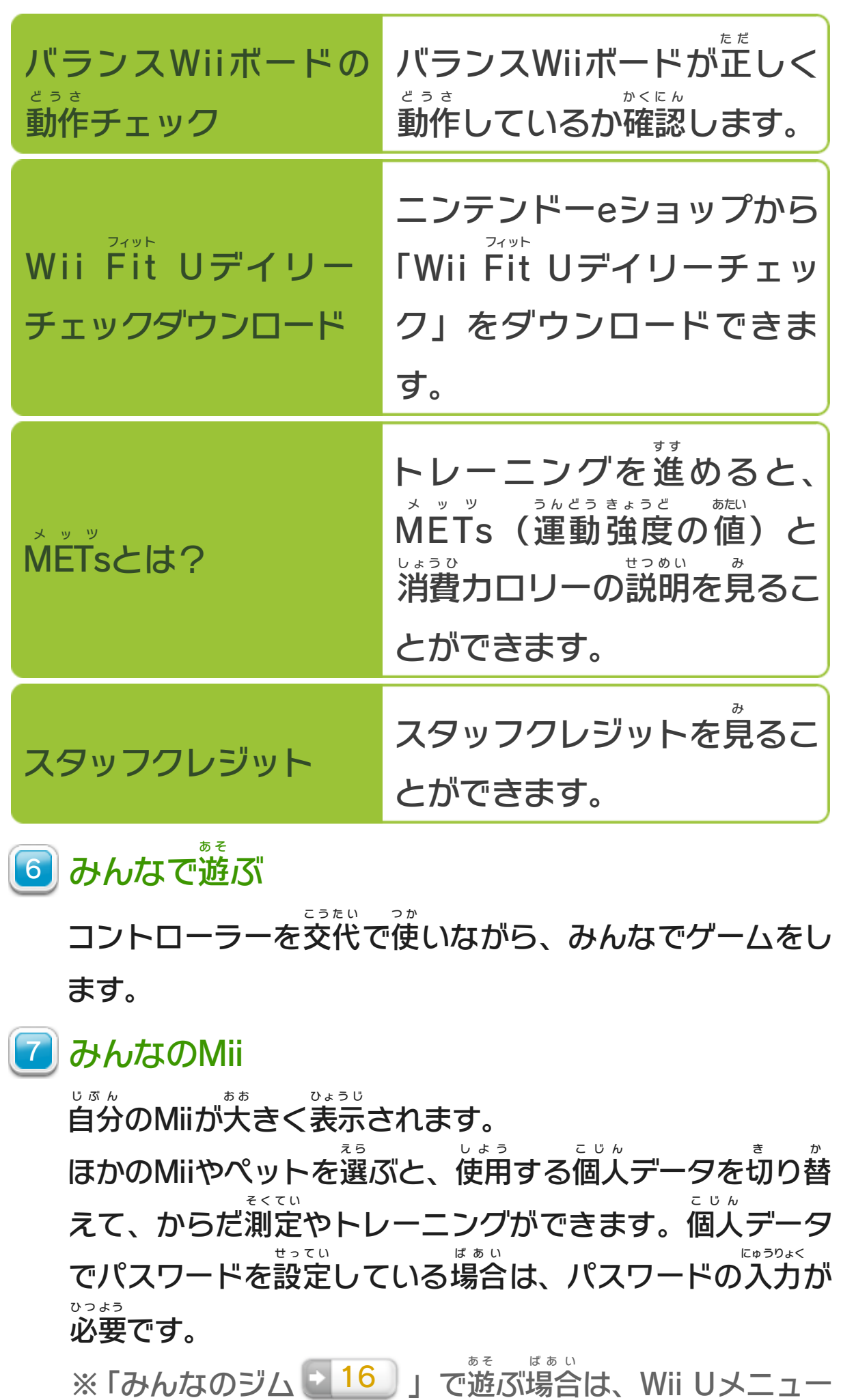

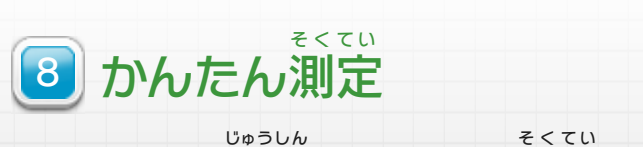

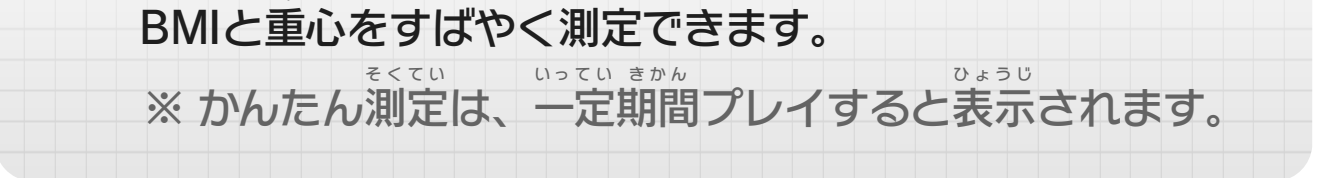

に戻 もど って、ユーザーを切 き り替 か えてください。 <span id="page-18-0"></span>12 メインメニュー

きろく

かくにん

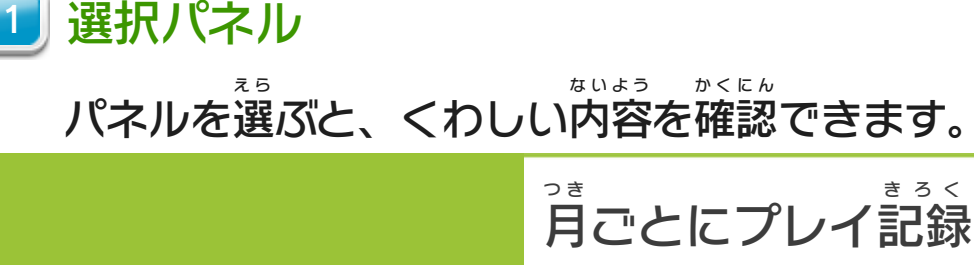

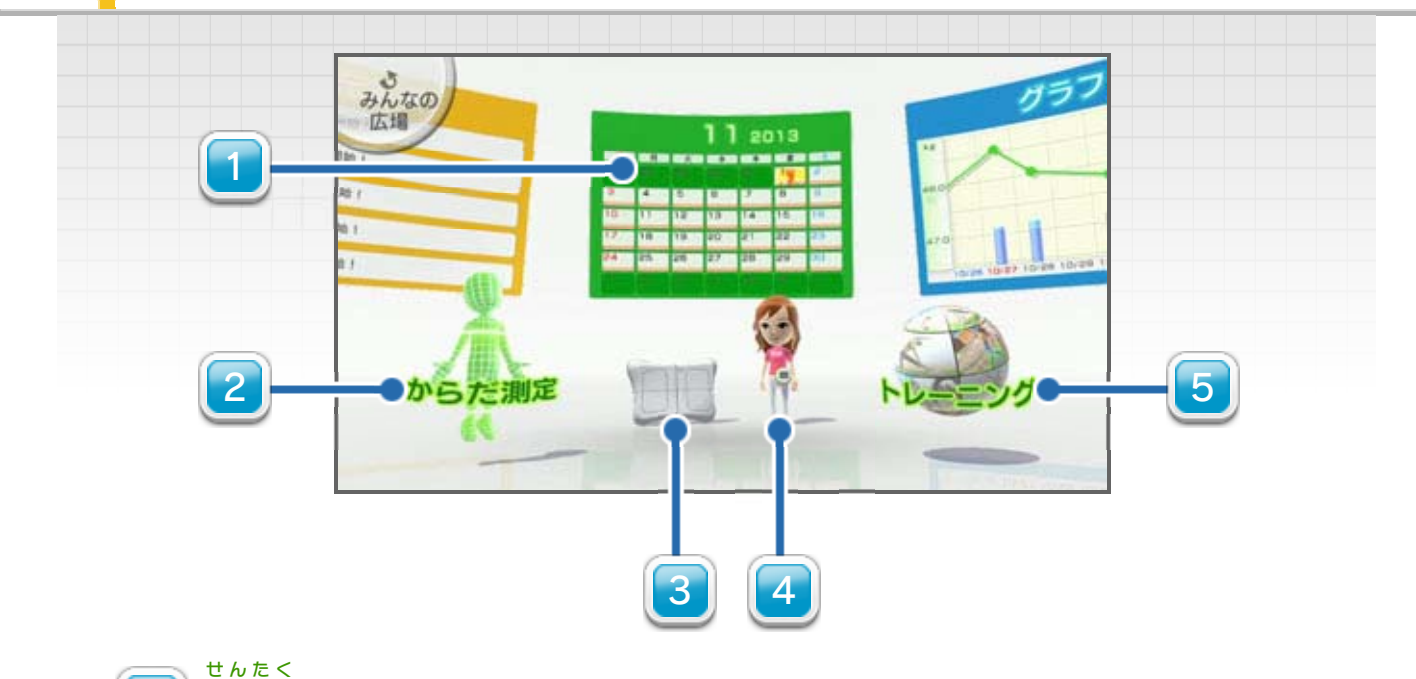

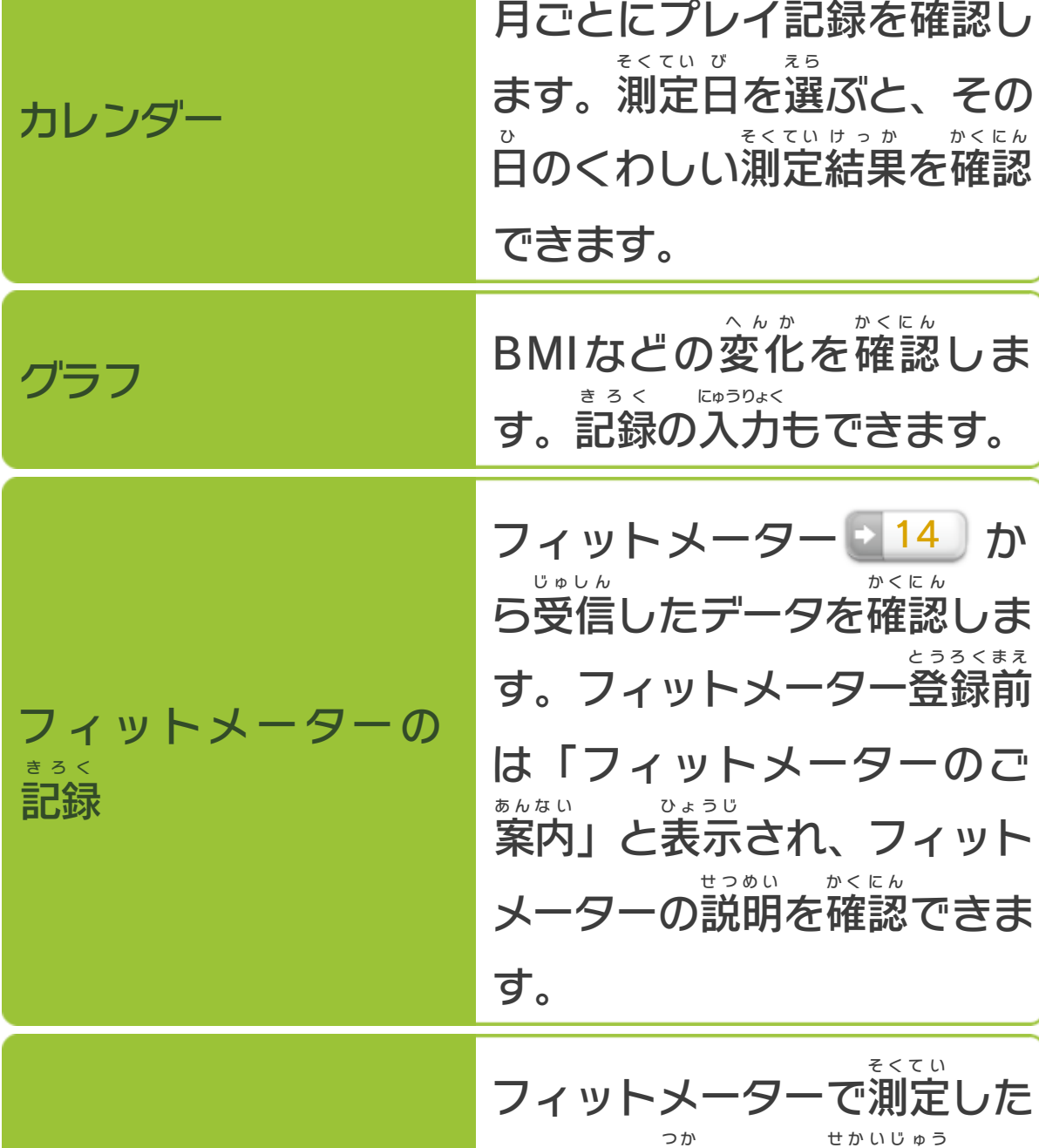

フィットメーター チャレンジ データを使 って、世界中 のコ ースにチャレンジします。 フィットメーター登録後 とうろくご に 表示 ひょうじ されます。

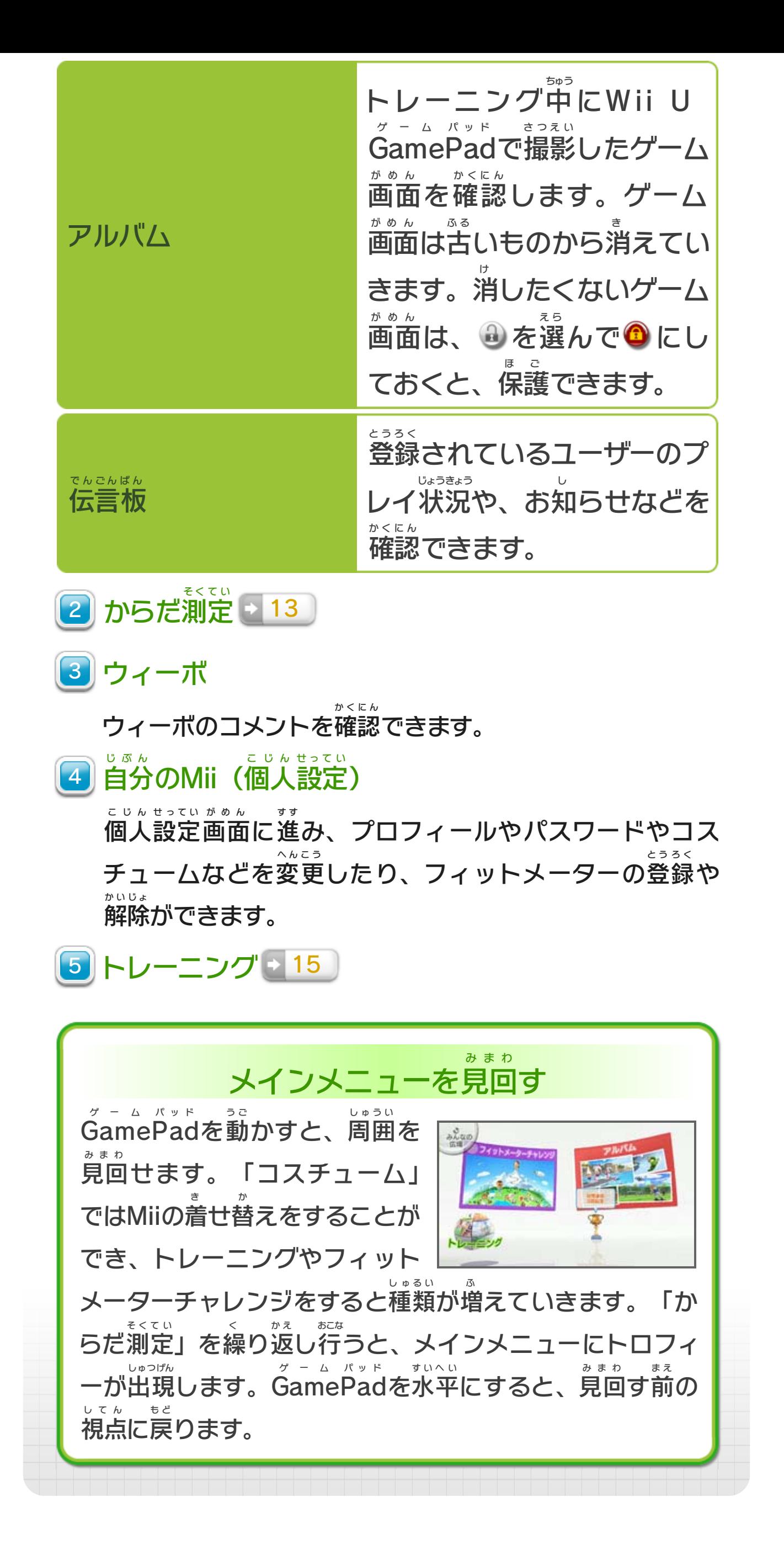

<span id="page-20-0"></span>13 からだ測定

画面 の案内 に従 って、重心 やBMI、運動 能力 を測定 しま がめん あんない したが じゅうしん うんどう のうりょく そくてい す。からだ測定時に、Wii U GamePadのカメラで自分の そくてい じ ゲーム パッド じぶん 顔写真 かおじゃしん の撮影 さつえい を行 おこな い、その日 ひ の記録 きろく として残 の こ せます。ま た、これらの結果 からバランス年齢 が発表 されます。 けっか ねんれい はっぴょう ※ からだ測定の記録は、1日に1回だけ残せます。 そくてい きろく に ち か い の こ ※ 赤 あ か ちゃんとペットは、からだ測定 を行 えません。「赤 そくてい おこな あ か ちゃん 測定 そくてい 」または「ペット測定 」で、付 そくてい つ き添 そ いの方 か た にだっこして もらい、体重 のみを測 れます。 たいじゅう は か

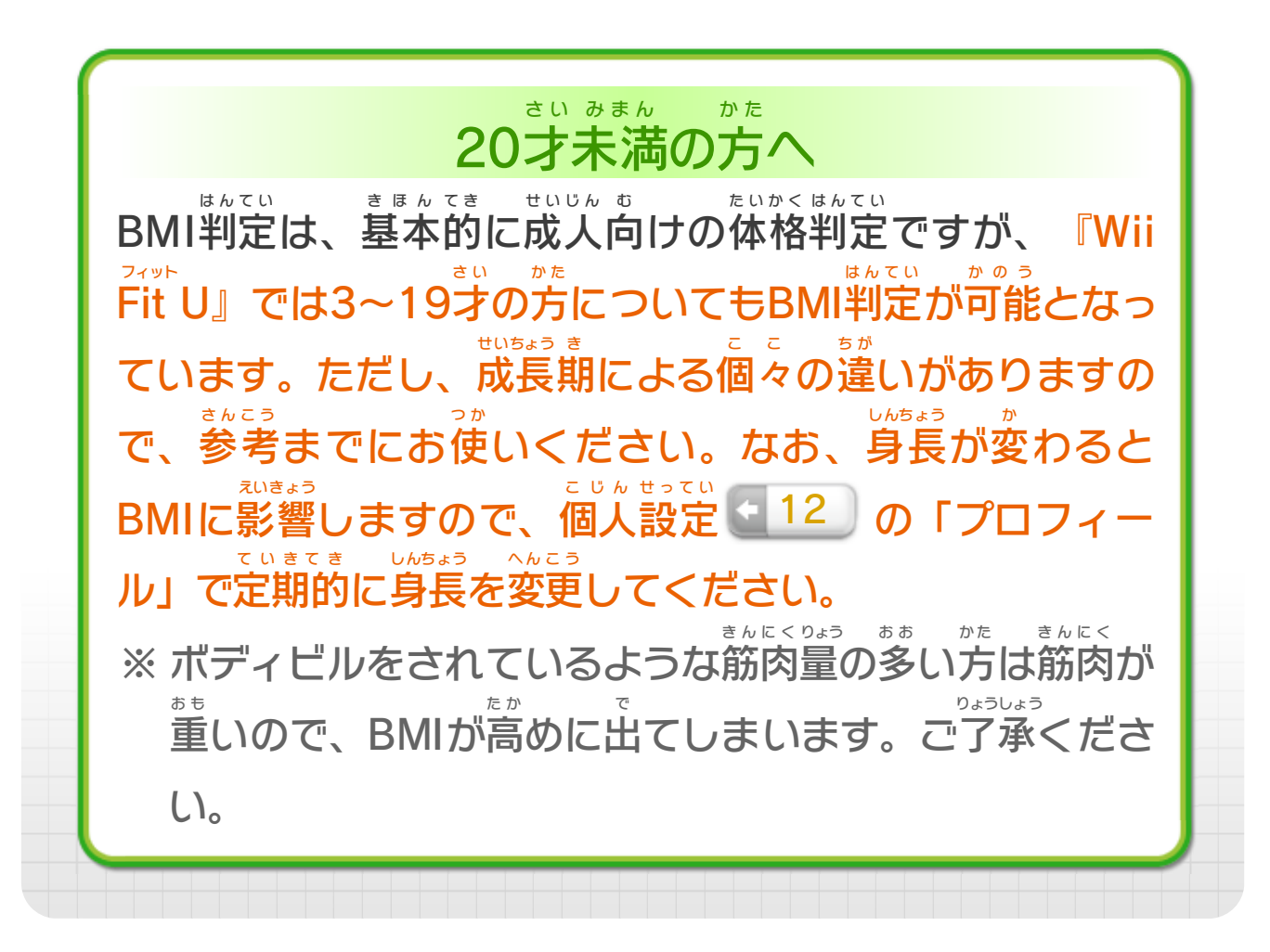

<span id="page-21-0"></span>14 フィットメーターを利用する

フィットメーターを利用すると、日常生活での消費カロリ りよう にちじょう せいかつ しょうひ ーを記録 し、ゲーム内 に反映 できます。 きろく ない はんえい

> はじめてフィットメーターを登録 する とうろく

メインメニューで「フィットメーターのご案内 あんない 」のパネ ルを選 んで、フィットメーターを登録 します。画面 の え ら とうろく がめん 案内に従って、フィットメーターとWii U GamePadの あんない したが ゲーム パッド 通信を行います。 つうしん おこな

- ※以降は、メインメニューの自分のMii (個人設定) 12 いこう じぶん こじん せってい でフィットメーターの登録や解除が行えます。 とうろく かいじょ おこな
- ※ 1つの個人 データにつき、1つのフィットメーターが必要 で こじん ひつよう す。

※ フィットメーター同士で通信すると、お互いの活動パターン を比較 できます。 ひかく

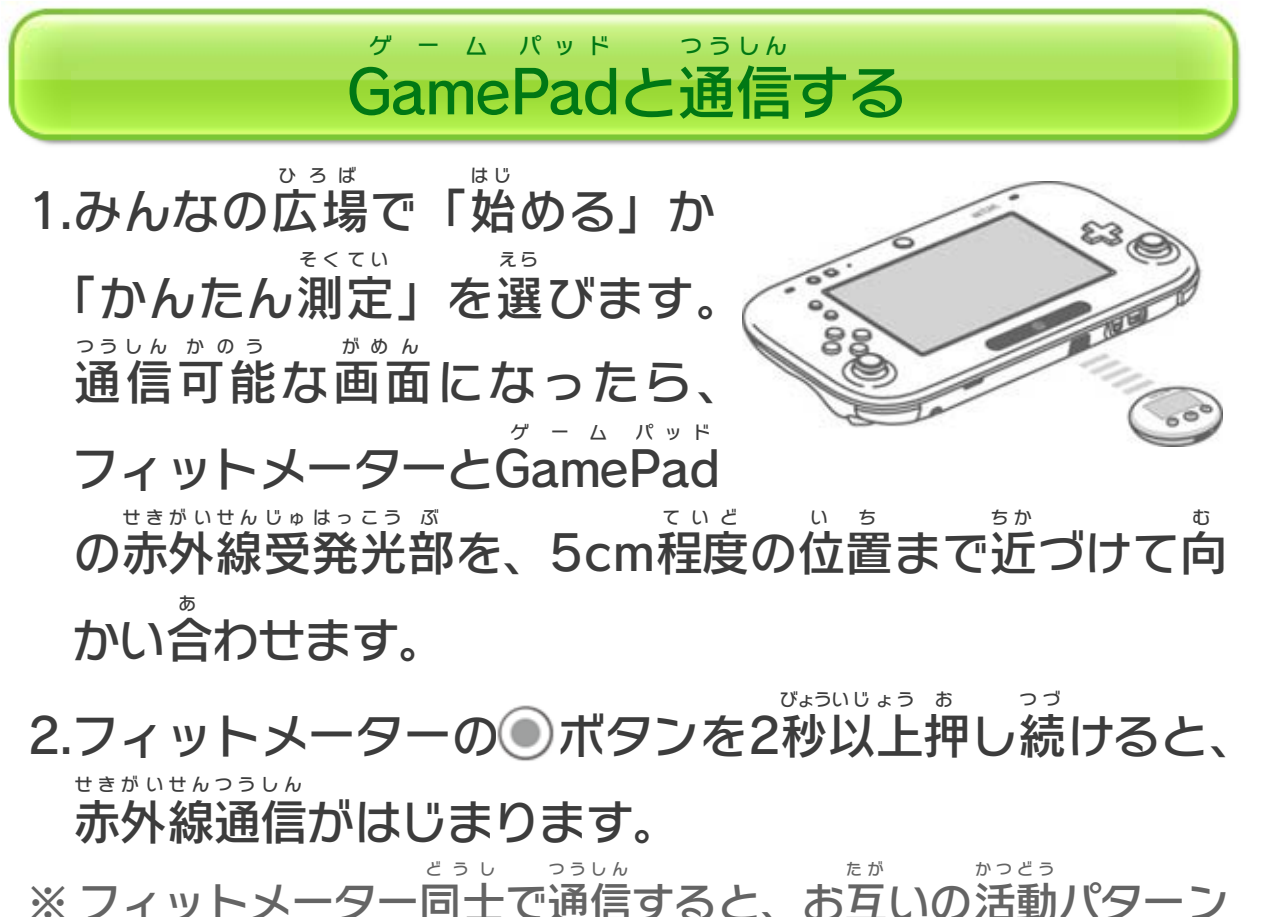

## やりとりできるデータ

フィットメーターで測定 した「METs 」「消費 カロリー」 そくてい メッツ しょうひ 「高度」 こうど 」「歩数 」などのデータを、『Wii Fit U』に送信 で ほすう フィット そうしん きます。送信 そうしん したデータは、メインメニューの「フィッ トメーターの記録 きろく 」で確認 かくにん できます。

※ 『Wii Fit U』に保存 できるフィットメーターのデータは、 フィット ほぞん 最大 50日 分 です。新 しいデータが送信 されると、古 いデー さいだい にちぶん - あたら そうしん ふ る タから上書 きされます。上書 きしたくないデータは、メイン うわが うわが メニューの「フィットメーターの記録 きろく 」で働を選 え ら んでいに しておくと、上書 きされません。最大 40日 分 を保 護 できま うわが さいだい に ち ぶ ん ほ ご す。

> フィットメーターを初期化 する しょきか

メインメニューの自分 のMii(個人 設定 )で「フィットメ じぶん こじん せってい ーター」を選 んで、初期化 します。 え ら しょきか

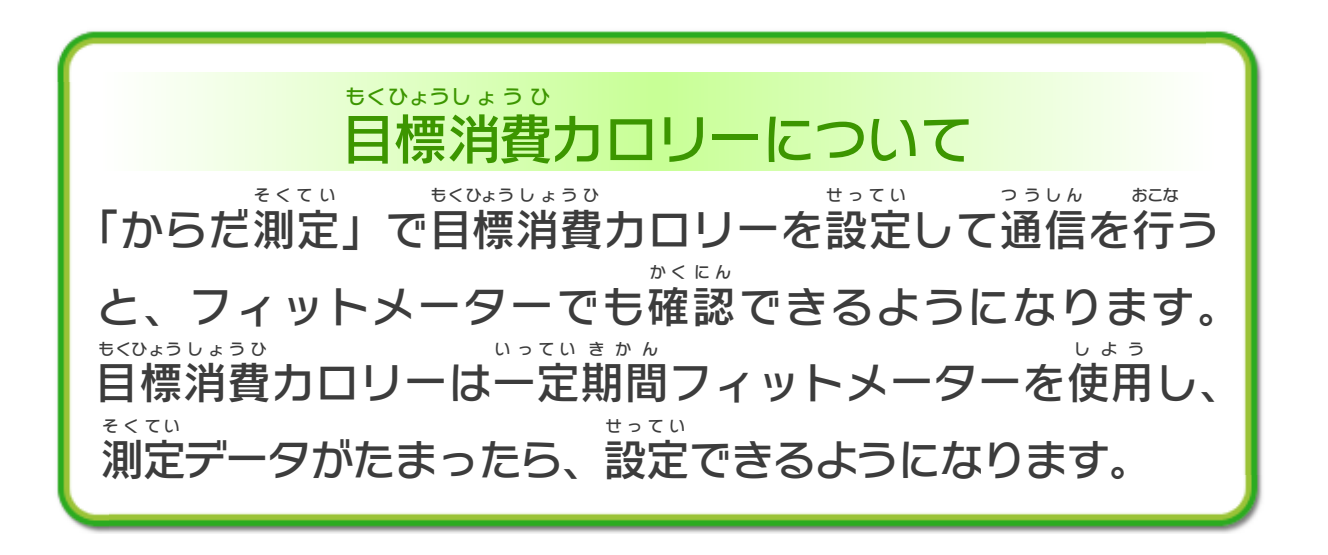

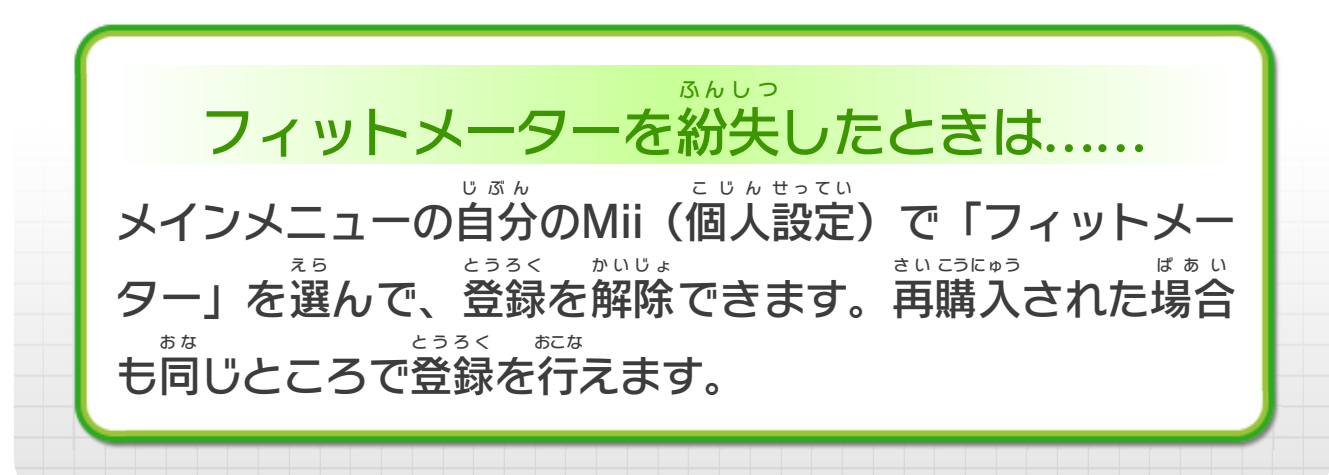

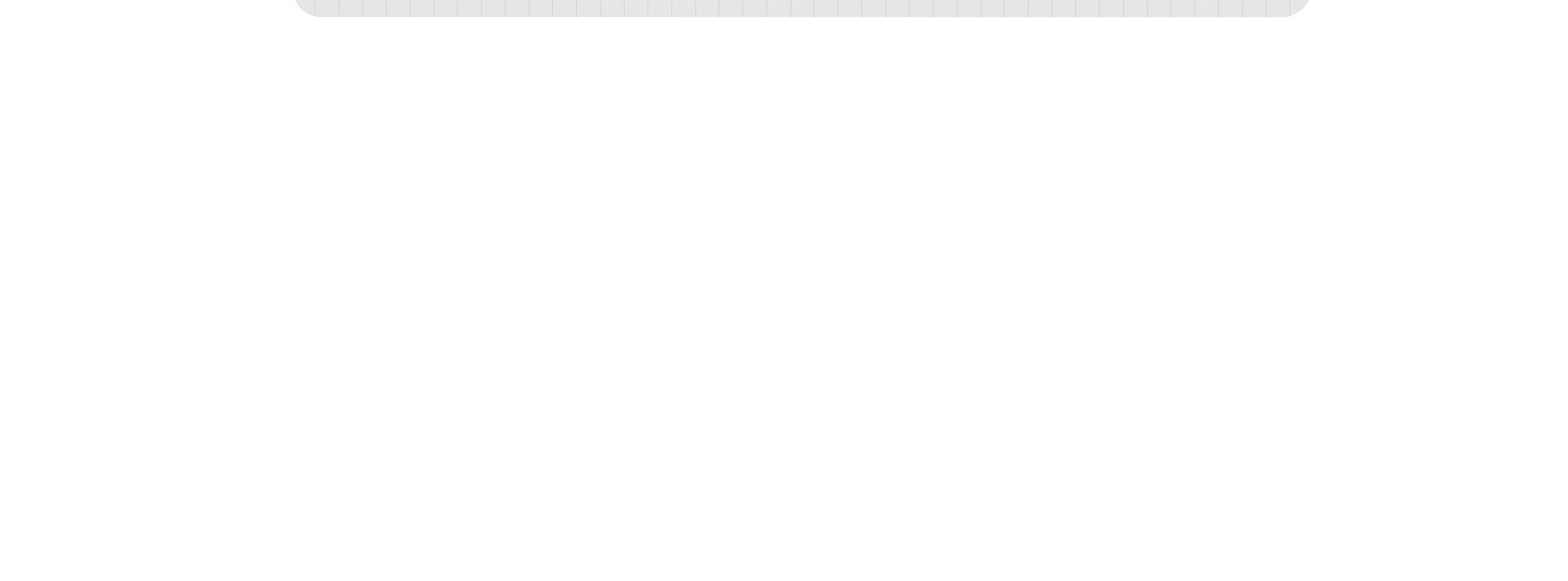

<span id="page-23-0"></span>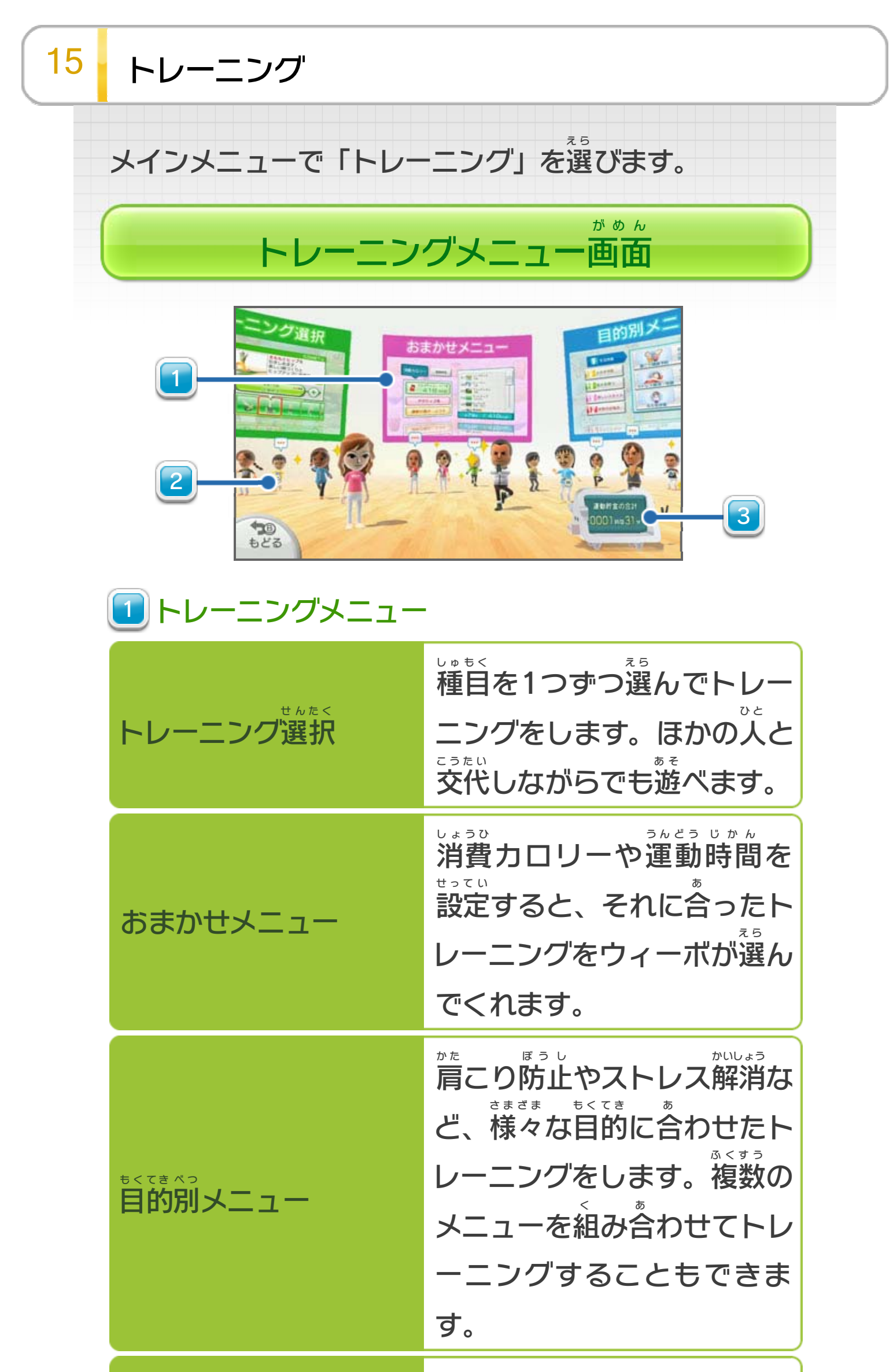

種目 しゅもく を自由 じゆう に組 く み合 あ わせて、 順番 じゅんばん にトレーニングをしま す。メニューは3つまで作成 さくせい できます。

セ

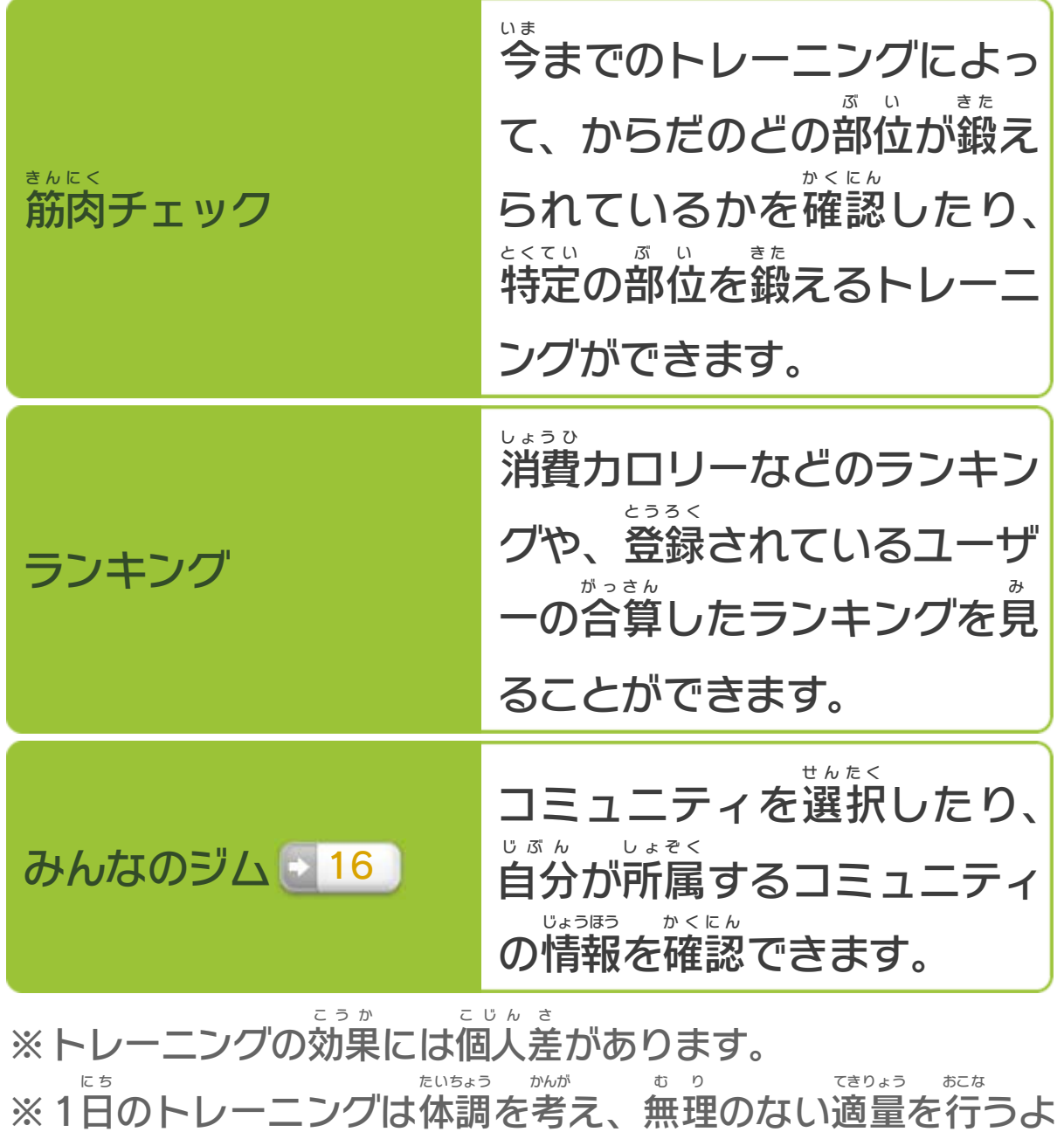

※ 1日 のトレーニングは体調を考え、無理のない適量 を行 うにしてください。 きんにく いってい きかん ひょうじ

※ 筋肉 チェックは、一定 期間 プレイすると表示 されます。

2 | みんなのジムのMii

「みんなのジム」をONにすると表示 ひょうじ されます。

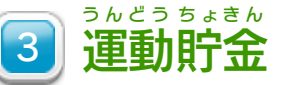

トレーニングを行 おこな うとたまっていきます。

# トレーニングをはじめる

トレーニングメニューを選び、画面の案内に従って、必要 え ら がめん あんない したが ひつよう なコントローラーを準備 すると、トレーニングがはじま じゅんび ります。

※トレーニングは、金具などがついていない動きやすい服装で かなぐ うご ふくそう 行 いましょう。 おこな

※ あらかじめ、柔軟 体操 などで準備 運動 を行 ってからトレーニ じゅうなん たいそう じゅんび うんどう おこな ングをはじめてください。

#### テレビの画面を切り替える がめん き か

Wii U Game Pad を使用 ゲーム パッド しよう -ニングでは、 (-)を押 お すと、ゲームの画面 表示 をテレビからGame Pad に切 り替 がめん ひょうじ ゲーム パッド き か えることができます。再度⊝を押すと、ゲームの画面 さいど お がめん 表示 ひょうじ がテレビに戻 も ど ります。

を押 お すと、トレーニングが一時 停止 します。もう一度 いちじ ていし いちど を押 お すか、「つづける」を選 え ら ぶと再開 します。 さいかい

### トレーニング中 のポーズ ちゅう

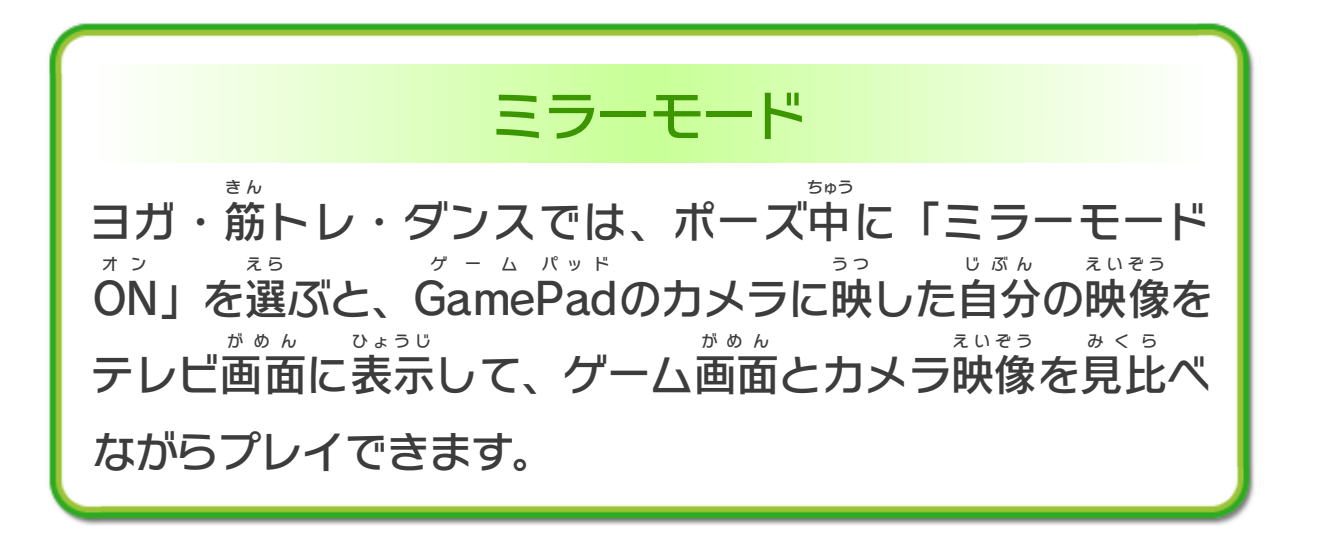

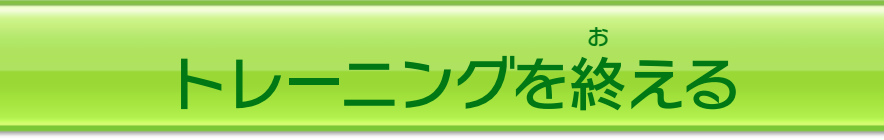

成績 せいせき によって点数 てんすう が決 き まり、10位 い 以内 いない に入 は い るとランキン グに登録 されます(ランキングは、個人 データを登録 し とうろく こじん とうろく ているユーザー全員 ぜんいん で共有 きょうゆう します)。

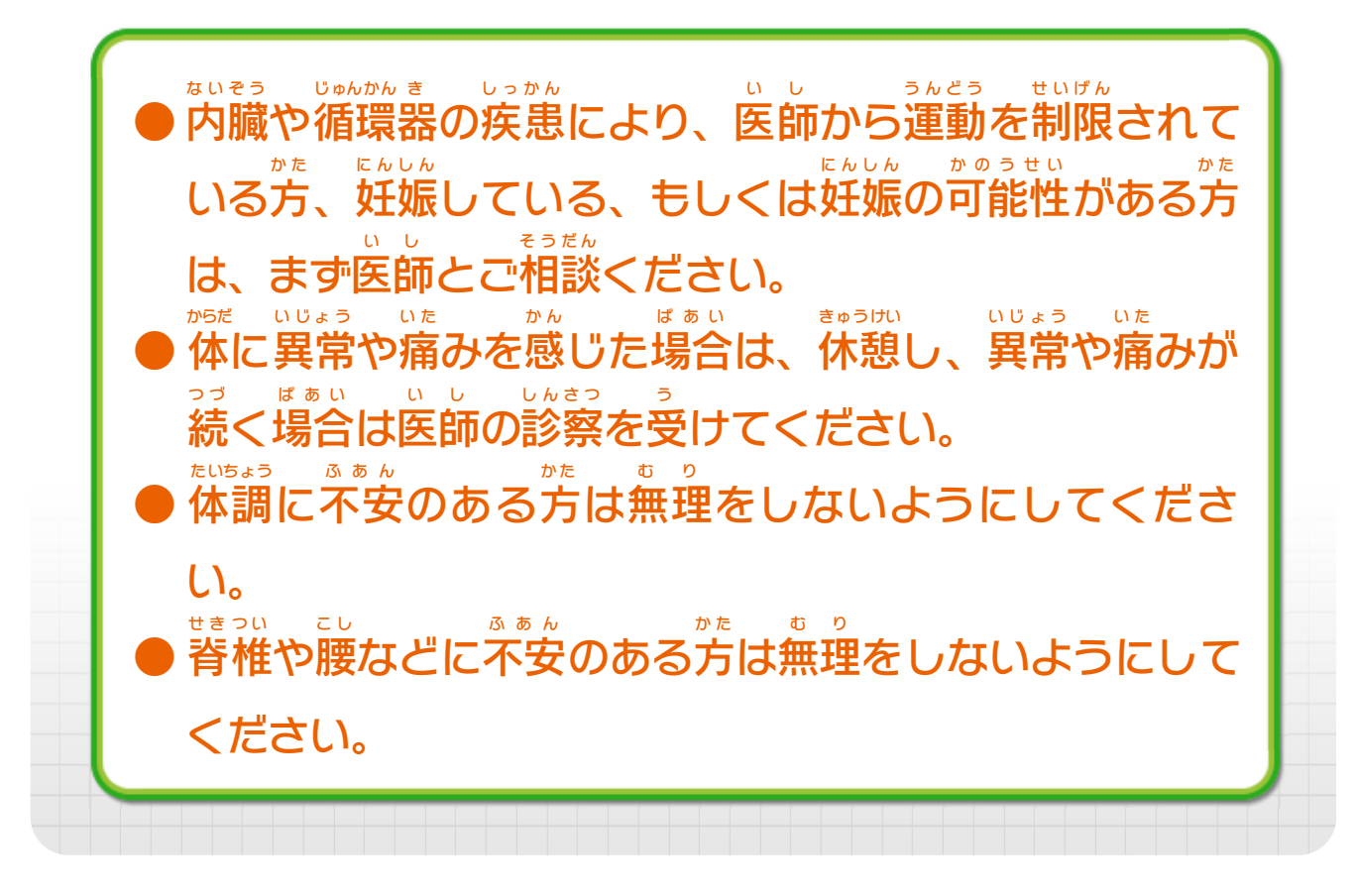

# <span id="page-27-0"></span>16 みんなのジム

インターネットに接続して $@$ 3 (Miiverse) を利用する せつぞく ミーバース りよう と、「みんなのジム」で、ほかのプレイヤーとトレーニ ング内容を確認し合ったり、投稿したりできます。 ないよう かくにん あ とうこう 『Wi Fit U』からの投稿 は、通常 のMiiverse への投稿 と フィット とうこう つうじょう ミーバース とうこう 同様 に扱 われます。Miiverse 利用 ガイドに沿 ってお楽 し どうよう あつか ミーバース りよう そ た の みください。Miiverse への投稿 など、通信 中 は通信 ミーバース とうこう つうしん ちゅう つうしん マー ク ( <mark>;`;</mark>) が表示 ひょうじ されます。

- ※ Miiverse については、Wii U電子 説明書 の「Miiverse 」の ミーバース でんし せつめいしょ ミーバース 項目 をご覧 ください。Wii U電子 説明書 は、Wii Uメニューで こうもく ら ん でんし せつめいしょ を押 お し、HOME ホーム ボタンメニューで<mark>?</mark>(説明書 せつめいしょ )を選 え ら ぶと 表示 されます。 ひょうじ
- ※ インターネットに接続 して、あらかじめMiiverse の初期 設定 せつぞく ミーバース しょき せってい を行 う必要 があります。 おこな ひつよう

トレーニングメニューで「みんな のジム」を選 ぶと、ジムの機能 が え ら きのう ON オ ン になり、参加 さんか するコミュニ ティを選 え ら んだり、新 あ ら たにコミュニ

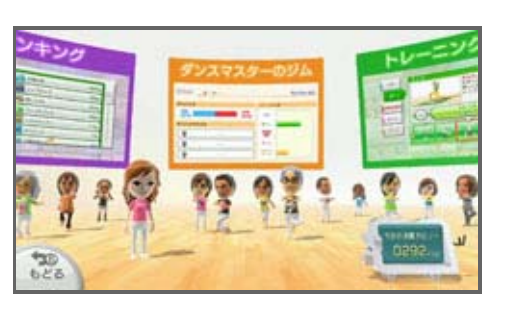

ティを作成 したりできます。「みんなのジム」は、コ さくせい ミュニティ選択 画面 でOFF にできます。 せんたく がめん オ フ

#### みんなのジムをON /OFF する オ ン オ フ

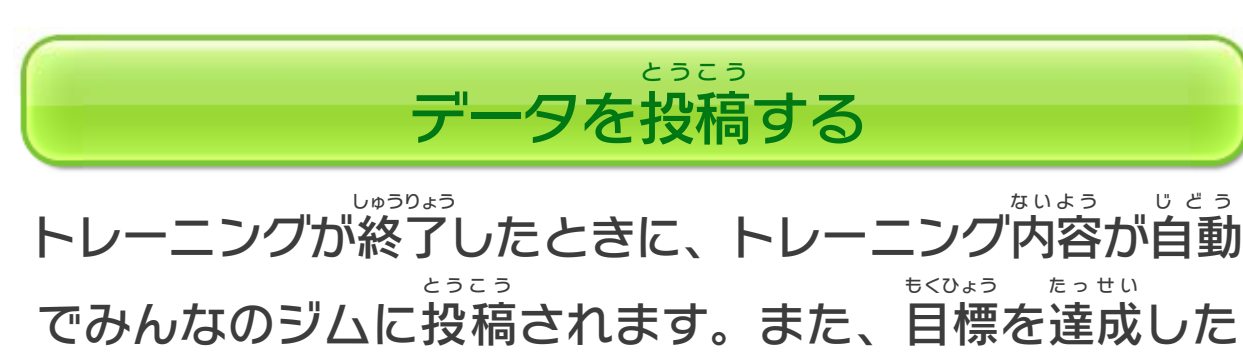

ときや、フィットメーターチャレンジなどからも投稿 で とうこう きます。メインメニューの「アルバム」からトレーニン グ中 ちゅう に撮 と ったゲーム画面 がめん を投稿 とうこう することもできます。ト レーニングメニューから、ほかの人 ひ と の投稿 とうこう 内容 ないよう を確認 かくにん でき

ます。

自分 じぶん のMiiをタッチすると、自分 じぶん が投稿 とうこう したデータなどを見 み たり、 テキストや手 て 書 が きを投稿 とうこう したりで きます。

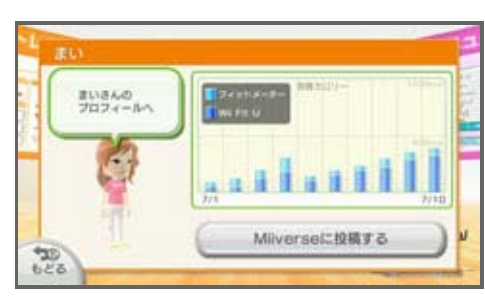

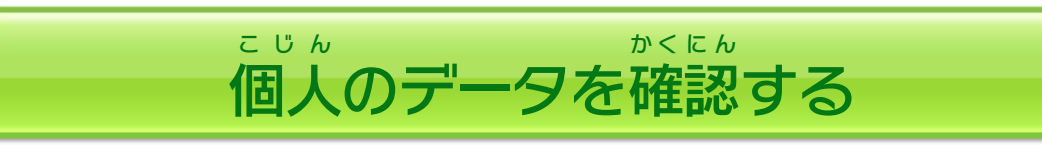

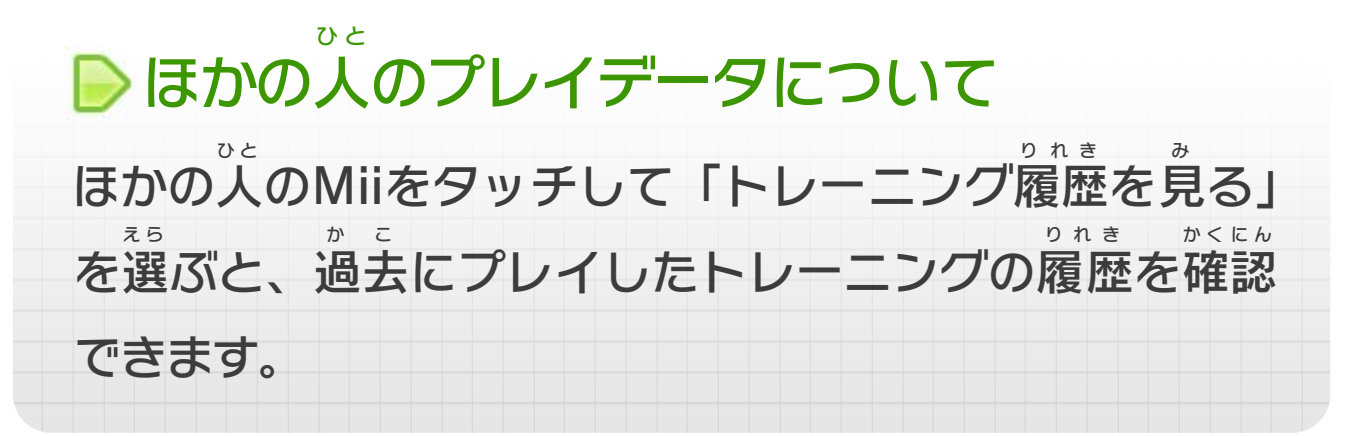

## <span id="page-29-0"></span>重要

本品は著作権により保護されています。ソフトウェアや説明 書の無断複製や無断配布は法律で厳重に禁じられています。 違反は罰せられますのでご注意ください。なお、この警告は 著作権法上認められている私的使用を目的とする行為を制限 するものではありません。

本品は日本仕様のWii U本体でのみ使用可能です。法律で認 められている場合を除き、商業的使用は禁止されています。

Wii Uのロゴ・Wii Uは任天堂の商標です。

© 2007-2013 Nintendo

本ソフトウェアでは、フォントワークス株式会社のフォントまた は同社のフォントを改変したフォントを使用しています。

This software is based in part on the work of the Independent JPEG Group.

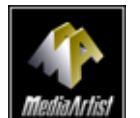

本製品は、PUX株式会社のソフトウェアコーデック MediaArtist®を使用しています。MediaArtist及び MediaArtistロゴはパナソニック株式会社の登録商標です。

〒601-8501 京都市南区上鳥羽鉾立町11番地1

PHS、IP電話からは 075-662-9611 におかけください。

※ 電話番号はよく確かめて、お間違いのないようにお願い いたします。

※ 攻略情報についてはお答えをしておりません。

( 土、日、祝日、会社設定休日を除く ) 電話受付時間 / 月~金 9:00 ~ 17:00

( 日、祝日、会社設定休日を除く ) 電話受付時間 / 月~金 9:00 ~ 21:00  $\pm$  9:00 ~ 17:00

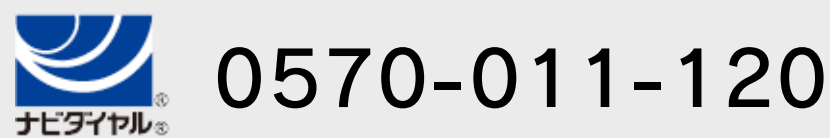

# <span id="page-30-0"></span>18 お問い合わせ先

商品・販売・取り扱いに関する お問い合わせ

お客様ご相談窓口

修理に関する お問い合わせ・送り先

任天堂サービスセンター

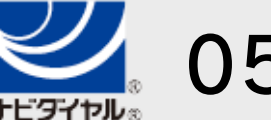

PHS、IP電話からは 0774-28-3133 におかけください。

※ 電話番号はよく確かめて、お間違いのないようにお願い いたします。

京都府宇治市小倉町神楽田56番地 任天堂サービスセンター 〒611-0042

## 任天堂株式会社

0570-021-010